# eficode

# **Finna-käyttöliittymän artikkelihaku**

Kansalliskirjasto

**Käytettävyystesti** 

Mikael Sainio Terhi Väistö

15.5.2020

## Sisältö

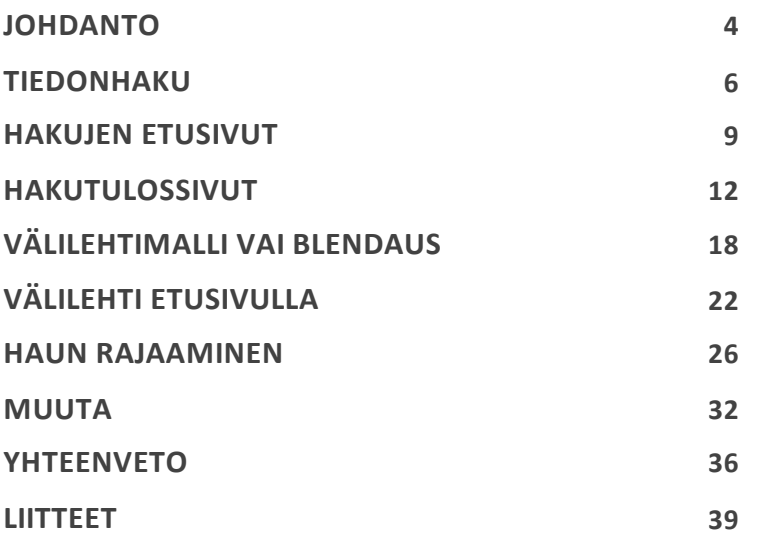

### Johdanto

## eficode

Korkeakoulujen Finna-käyttöliittymien artikkelihaun käytettävyystesti suoritettiin huhtikuussa 2020. Testissä verrattiin nykyistä ja blendattua vaihtoehtoa hakutulosten esittämiseen ja kahta muuta hakutulosnäkymää.

Testi tehtiin etätestauksena viidelle Turun ammattikorkeakoulun ja viidelle Jyväskylän yliopiston opettajalle ja opiskelijalle.

- Testiin osallistui yhteensä 10 käyttäjää, joista 9 oli naisia ja 1 oli mies.
- Käyttäjät oli valittu testiin asiakkaan kanssa etukäteen sovittujen kriteerien mukaisesti.
- Opettajia osallistujista oli kolme, kuusi osallistujaa oli kandi- tai maisterivaiheen opiskelijaa ja yksi jatko-opintoja suorittava.
- Osallistujia oli usealta tieteenalalta, he opiskelivat tai opettivat esimerkiksi yhteiskuntatieteitä, viestintää ja taideaineita.

Testissä käyttäjiä pyydettiin etsimään itselleen kiinnostavaa aineistoa käyttäen vaihtoehtoisia näkymiä. Oman koulunsa kirjaston verkkopalvelun lisäksi käyttäjille näytettiin vaihtoehtoinen tapa toteuttaa artikkelien haku.

Testien jälkeen tulokset koottiin yhteen, analysoitiin ja kirjattiin tähän raporttiin.

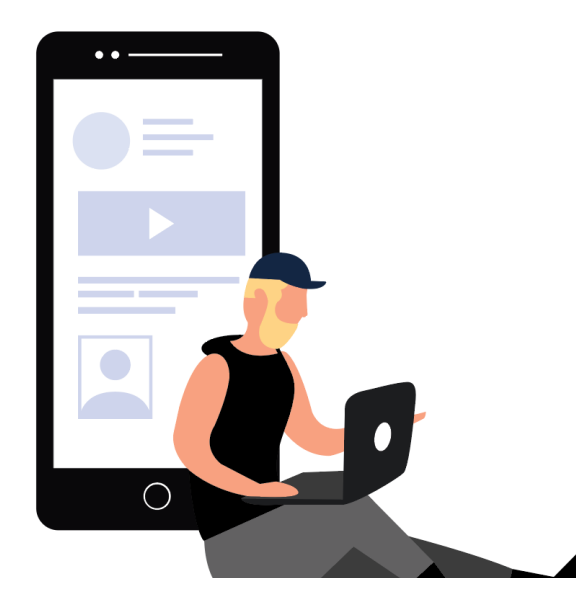

### Johdanto

#### **Tulosten esittäminen**

Havaitut parannuskohteet, mielipiteet ja perustelut on esitetty kohtaan liittyvän kuvan vieressä. Esitetyt parannusehdotukset eivät ole ainoita mahdollisia tapoja parantaa tuotteen käytettävyyttä.

> Kuhunkin kohtaan on liitetty myös parannusehdotus.

**Parannus**

Parannusehdotukset on kirjattu sinisellä tekstityylillä.

Parannusehdotukseen liittyvä kuva on merkitty

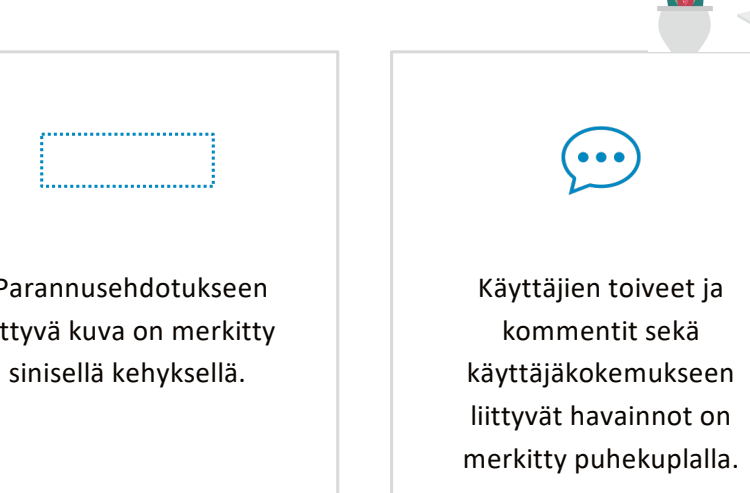

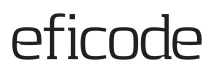

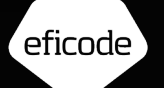

# Tiedonhaku

### **Käytetyt käyttöliittymät**

Käyttäjät käyttivät pääsääntöisesti oman korkeakoulunsa hakukäyttöliittymää .

*"Meidän omaa kirjastopalvelua. Olen kova lähettämään hankintapyyntöjä."*  (Käyttäjä 7)

*"Pääsääntöisesti Finnasta, löytyy tarpeellinen mitä koulun puolesta vaadittu, jos hankalammista aiheista, niin ihan Googlen kautta ja tiet johtaa tieteellisten artikkeleiden sivustoille."* (Käyttäjä 8)

Monet käyttivät aktiivisesti myös Google Scholaria tai vain suoraan Google hakua.

*"Järkevintä organisaation kautta, onko artikkelit mulle luettavissa. Scholarista katson onko jotain, mistä en ole tietoinen."* (Käyttäjä 2)

*"Googlen kautta, ei aina kaikista tehokkain tuomaan tieteellisiä artikkeleita. Mutta joskus on hyödyllinen, jos laittaa hakusanan tai hakee jotain termiä, niin voi löytyä aiheeseen liittyvä"* (Käyttäjä 4)

#### **Tiedonetsinnässä käytetyt laitteet**

Lähes kaikki tekivät tieteellistä tiedonhakua lähinnä tietokoneella. Kännykällä saatettiin satunnaisesti etsiä jotain päähän pälkähtänyttä, kun kone ollut käsillä.

*"Pääasiassa tietokoneella. Mobiililaitteella käytän, kun olen liikkeellä. Kun olen esimerkiksi kirjaston läheisyydessä käytän mobiililla, kun tarkastan, mistä kirjan löytää."* (Käyttäjä 1)

*"Pääosin tietokoneella, joskus saattaa tulla ahaa-elämys kesken kävelylenkin tai kokkailujen, niin sitten kännykällä voin katsoa heti onko kirjaa."* (Käyttäjä 8)

Tietokoneella käyttöä pidettiin pääsääntöisesti helpompana.

*"JYKDOKin käytössä ei kännykällä käyttöä, kun yrittää lukea artikkelia, se on haastavampaa, artikkelit aukeaa paremmin isolta näytöltä" (*Käyttäjä 6)

*"Tietokoneella ehkä aavistuksen helpompi, kun kaikki tieto mahtuu ruudulle kokonaisuudessaan. Puhelimella on se ongelma, kun näyttö on pienempi, niin ei saa mahdutettua kaikkea tietoa."* (Käyttäjä 8)

### **Kokemuksia korkeakoulujen kirjastojen käyttöliittymistä**

Kokemukset olivat varsin hyviä. Käyttöliittymien toimivuudesta ei tullut juurikaan kritiikkiä. Kommentit kohdistuivat lähinnä kirjaston kokoelmiin.

*"Haaste kun säästösyistä, osa tietokannoista ei ole nyt käytettävissä, mitkä olivat aiemmin käytössä."* (Käyttäjä 2)

*"Ärsyttää että e-kirjoja ei ole paljon" (Käyttäjä 3)*

Omiin tiedonhakutaitoihin suhtauduttiin kriittisemmin.

*"Haasteena se, että miten sitä rajaa, että tavallaan tuloksista ei jää pois olennaiset, mutta ei tule tuhansia vastauksia. On semmoista eestaas pitää kokeilla sitten." (käyttäjä 10)*

*"Lähinnä omissa taidoissa olisi kehitettävää, eli ongelma ei ole kirjaston järjestelmä, vaan se että oletan vain yksinkertaisilla hakusanoilla saavani kaiken oleellisen tiedon."* (Käyttäjä 4)

Muutamat käyttäjät olivat olleet tiedonhaun kurssilla, heille käyttö oli pääsääntöisesti helppoa.

• *"Kirjastonhoitajat pitäneet koulutuspäiviä, missä avataan Finnan käyttöä, että miten kannattaa etsiä tietoa ja niillä neuvoilla olen pärjännyt, ihan selkeä ja helppokäyttöinen." (Käyttäjä 8)*

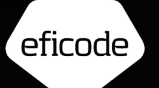

# Hakujen etusivut

## JYKDOKin ja Turun AMK:n kirjastojen etusivut

# eficode

#### **Etusivut ovat hieman sekavia**

Monet käyttäjät pitivät etusivuja varsin sekavia. Tähän vaikuttaa osaltaan se, että sivun yläosassa kaksi vaakavalikkoa ja niiden välissä vaakasuuntainen iso hakukenttä. Itse hakukenttä löytyy helposti, mutta muu sisältö ja valikot jäävät etäisiksi.

**Selkeytetään etusivua esimerkiksi poistamalla turhia elementtejä ja yhdistämällä valikoita.** 

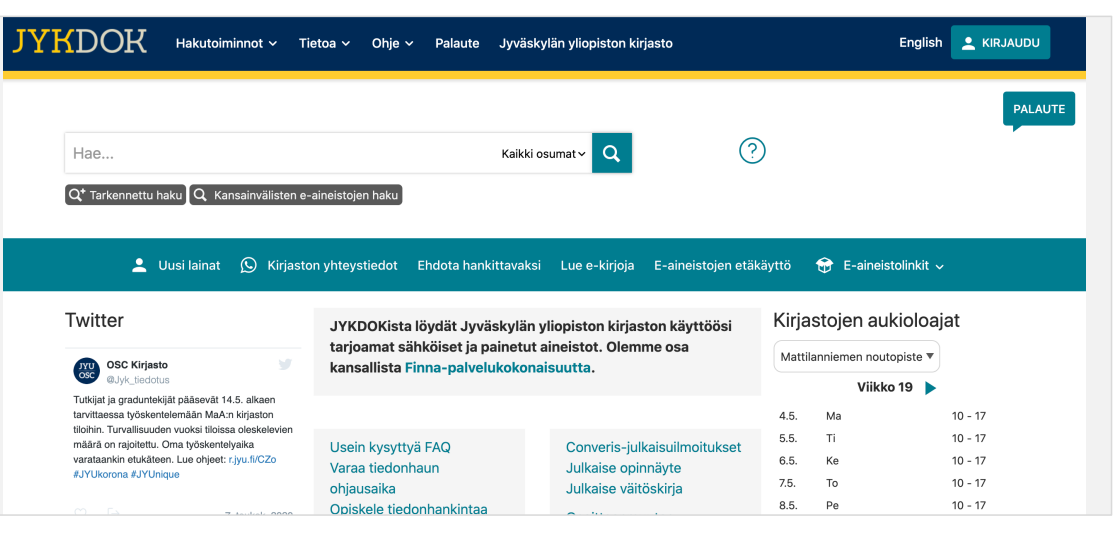

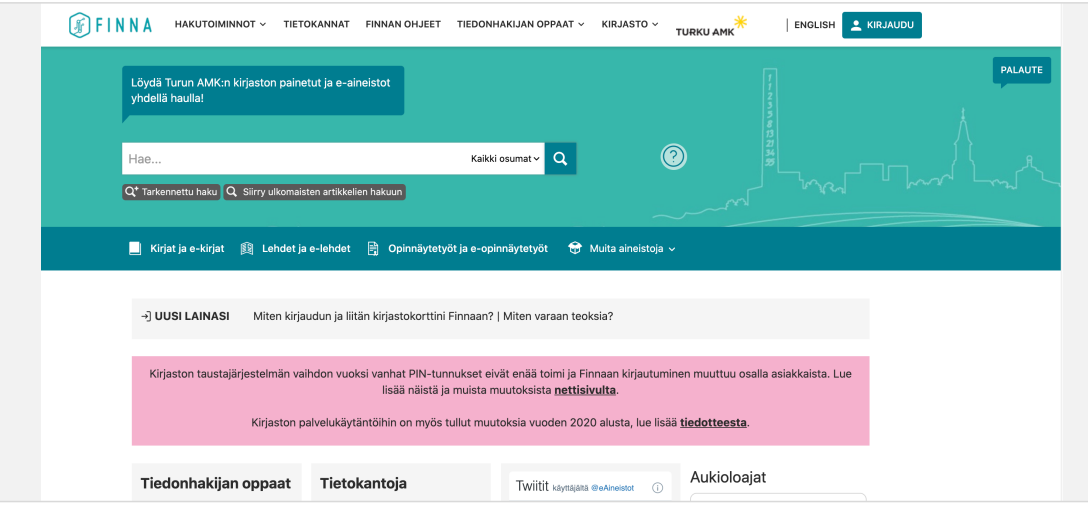

### Kansainvälisten e-aineistojen haku

# eficode

### **Linkin puuttuminen**

*Kansainvälisten e-aineistojen haku -*linkin puuttuminen hakukentän alta ihmetytti muutamaa käyttäjää, jotka olivat tottuneet sitä käyttämään. He eivät olleet huomanneet hakutulossivun välilehtiä, joten heillä ei ollut mielikuvaa, että haku kohdentuu tavallisessakin hakukentässä kaikkeen sisältöön.

**Jos blendaus-näkymään päädytään, pitäisi selkeästi käydä ilmi, että haku kohdentuu kaikkeen sisältöön, artikkelit mukaan lukien.**

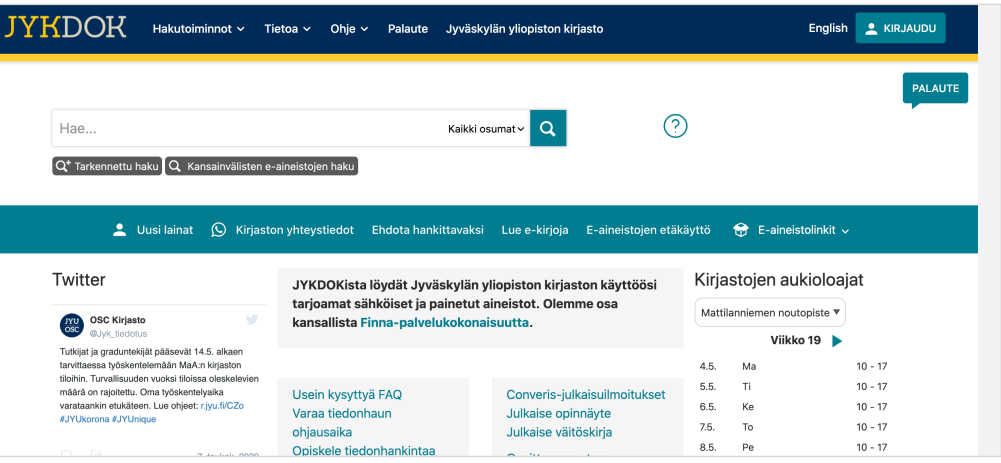

#### JYKDOK etusivu

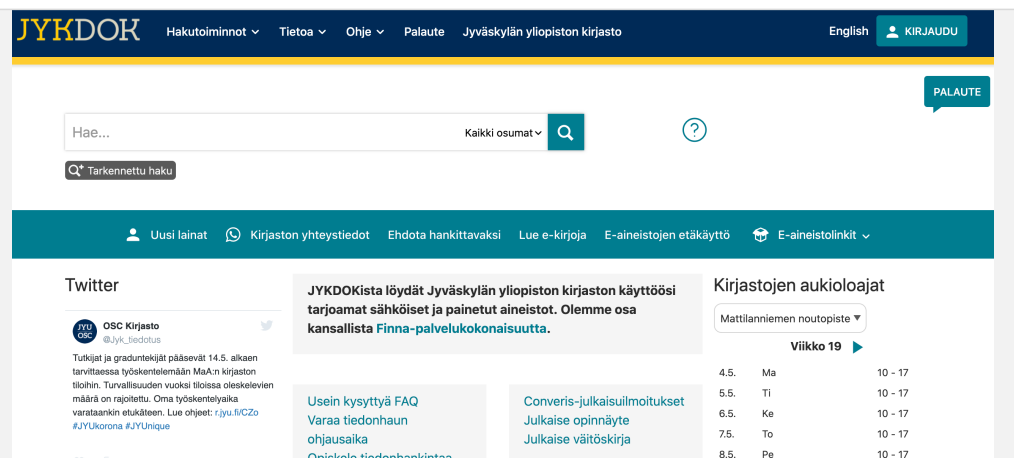

### Blendattu näkymä etusivu

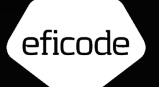

# Hakutulossivut

### Hakutulosten relevanssi

## eficode

#### **Miten relevanssi määräytyy**

Muutamat osallistujat miettivät, miten relevanssin pohjalta määritellään hakutulokset.

Hakutulosnäkymässä yksi käyttäjistä pohti seuraavaa: *" Mikähän tässä on taustalla, mä en tiedä miksi tämä Susan Twomly on niin monta kertaa, hän ei ole tieteenalan kaikista relevantein kirjoittaja. Tiedän ton lehden ja tunnen ton editoijan, mutta sitten menee tänne kemian kurssiin, että taas kerran, että millä perusteella nämä on tässä järjestyksessä nämä tulokset."* (Käyttäjä 6)

Turun AMK:n blendattu näkymä: *"Naurattaa tämä hakutulos, se ei kovinkaan hyvin vastaa hakusanoja. Itse asiassa ensimmäisenä on listauksen ainoa maisterivaiheen työ, ja opinnäytteet eivät minua kiinnosta. Just tämmöistä vastaavaa outoutta on aiemminkin esiintynyt."* (Käyttäjä 1)

**Käyttäjät tuntuivat kaipaavan lisää tietoa siitä, miten relevanssi määritellään, sillä heillä ei ollut aina luottoa siihen, että relevanteimmat hakutulokset näkyvät sivulla.**

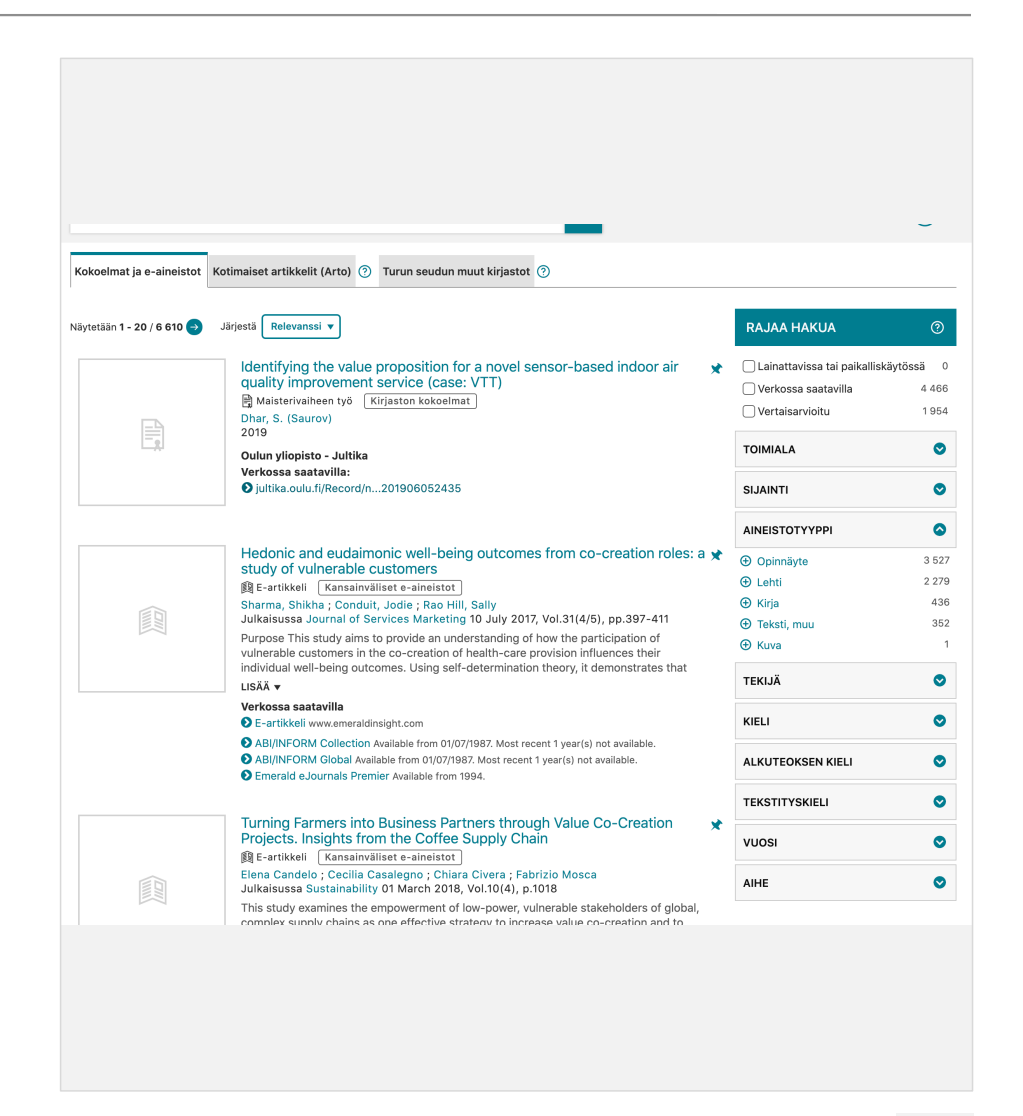

Turun AMK blendattu näkymä

# eficode

### **Vihreä ympyrä**

Pari käyttäjää ihmetteli, mitä vihreä ympyrä hakutuloksen edessä tarkoittaa? Lisäksi ympyrä *Hae kokoteksti* edessä hankaloittaa kokonaisuuden ymmärtämistä, sillä sen alla on *Verkossa saatavilla:* -otsikon alla lisää linkkejä, joista aineistoon pääsee.

#### **Nasta-ikoni**

Ikonin tarkoitus oli monelle käyttäjälle vieras, he eivät tienneet sen tarkoitusta.

### **Hakutermien korostaminen**

Pari käyttäjää kommentoi, että on hyvä sisällysluettelossa korostettu käytetyt hakusanat. Tämä helpottaa hakutulosten silmäilyä.

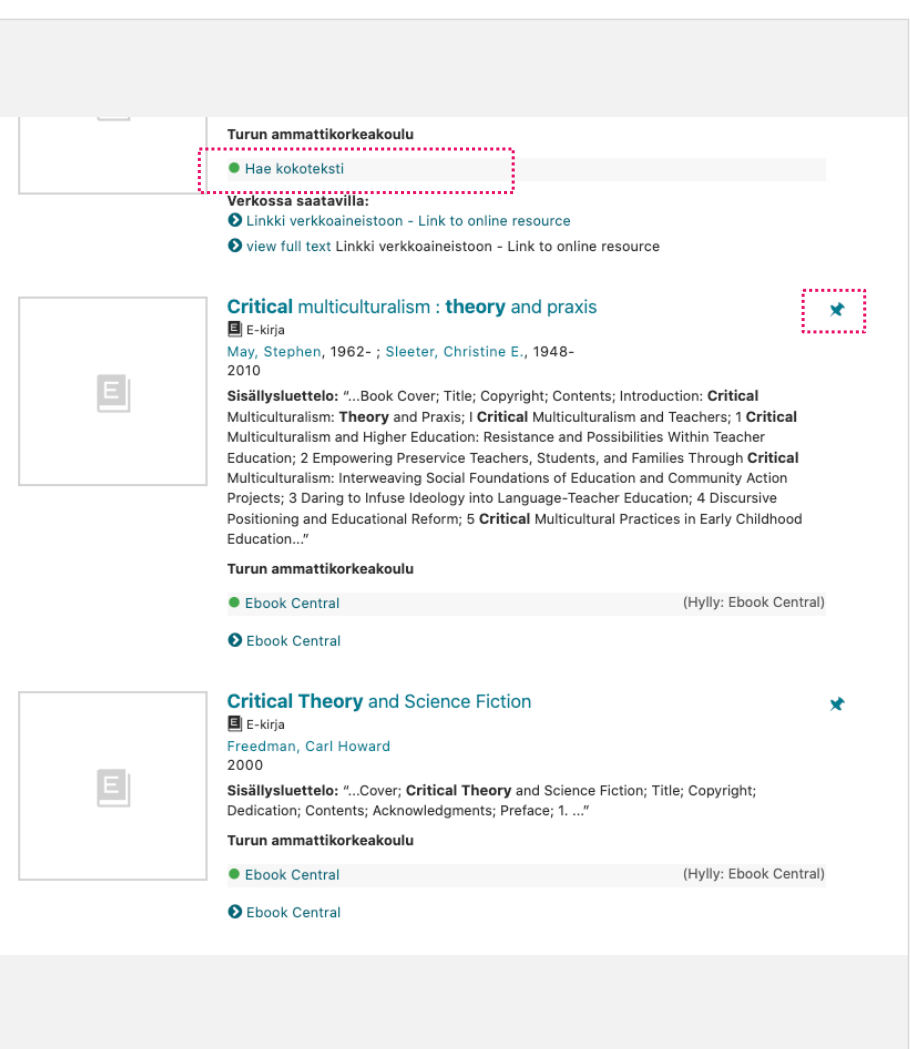

Turun AMK, kirjastot kokoelmat -välilehti

# eficode

### **Verkossa saatavilla**

Otsikko oli käyttäjille tuttu ja ymmärrettävä. Kaikki eivät olleet kuitenkaan varmoja siitä, löytyykö linkin takaa kokoteksti, joka on käytettävissä. Läheskään kaikille ei ollut selvää, että hakutuloksissa listataan vain ne linkit, joihin korkeakoulun kirjastolla on pääsy.

Linkeistä monet käyttäjät sanoivat klikkaavansa yleensä ensimmäistä linkkiä.

E-artikkeli-linkki oli muita linkkejä houkuttelevampi, vaikka oli epäselvää, mitä sillä tarkoitettiin ja mistä se löytyisi: *"Houkuttelevin on toi missä lukee e-artikkeli, että se on hyvin selkeä ja suorasukainen."* (Käyttäjä 8)

Useamman linkin lista oli muutaman käyttäjän mielestä lähinnä hämmentävä. Yksi käyttäjät ajatteli, että artikkeli voi olla luotettavampi tai enemmän siteerattu, jos se löytyy useammasta paikasta.

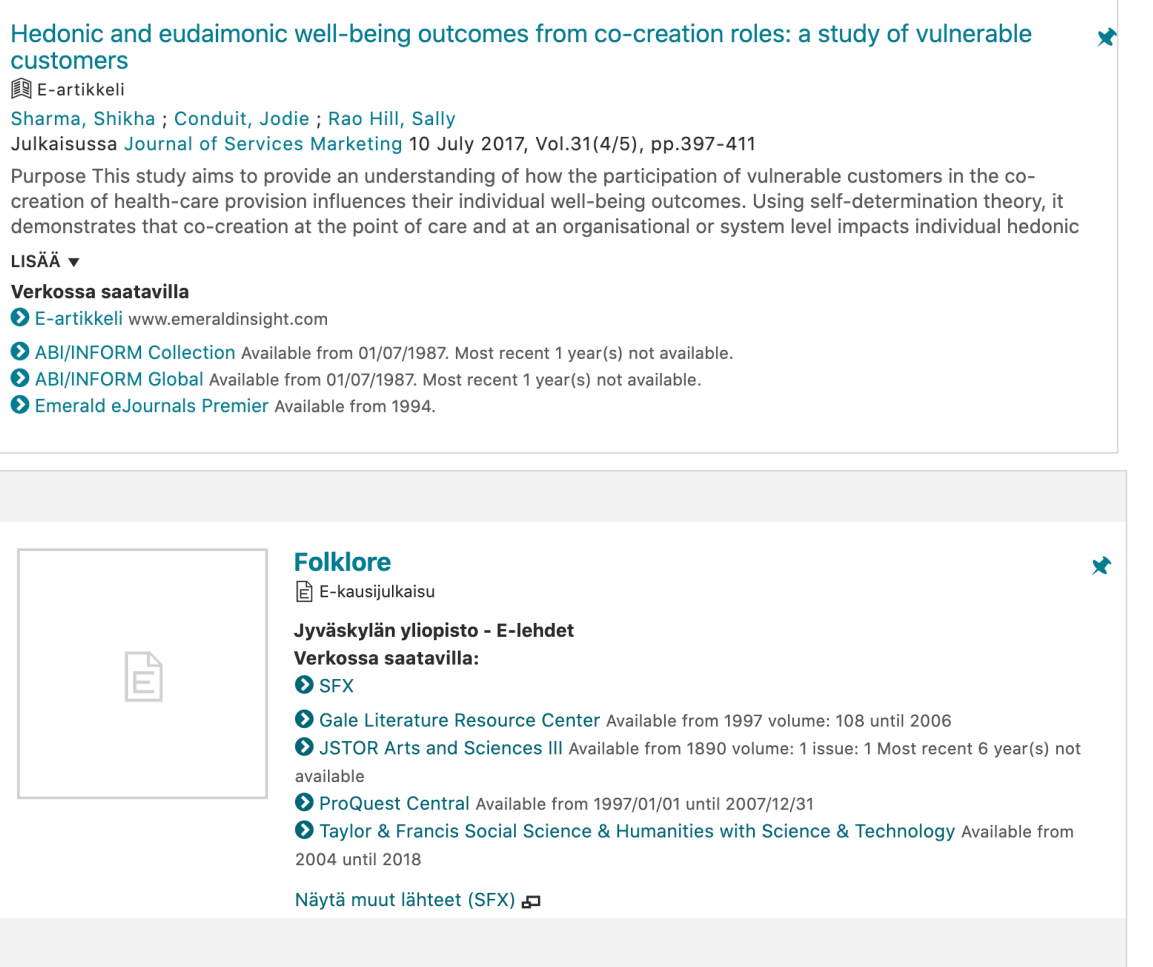

Turun AMK, Ulkomaiset artikkelit -välilehti

# eficode

#### **SFX**

SFX termi ja linkki oli suurimmalle osalle vieras. Samoin SFX-näkymä ei ollut käyttäjille tuttu, ainoastaan muutama ymmärsi, mistä on kysymys. Muutamat kommentoivat, että SFX-näkymä näyttää lähinnä keskeneräiseltä.

Koska sitä ei olla koskaan tarvittu, ei olla myöskään vaivaannuttu miettimään mikä sen tarkoitus on.

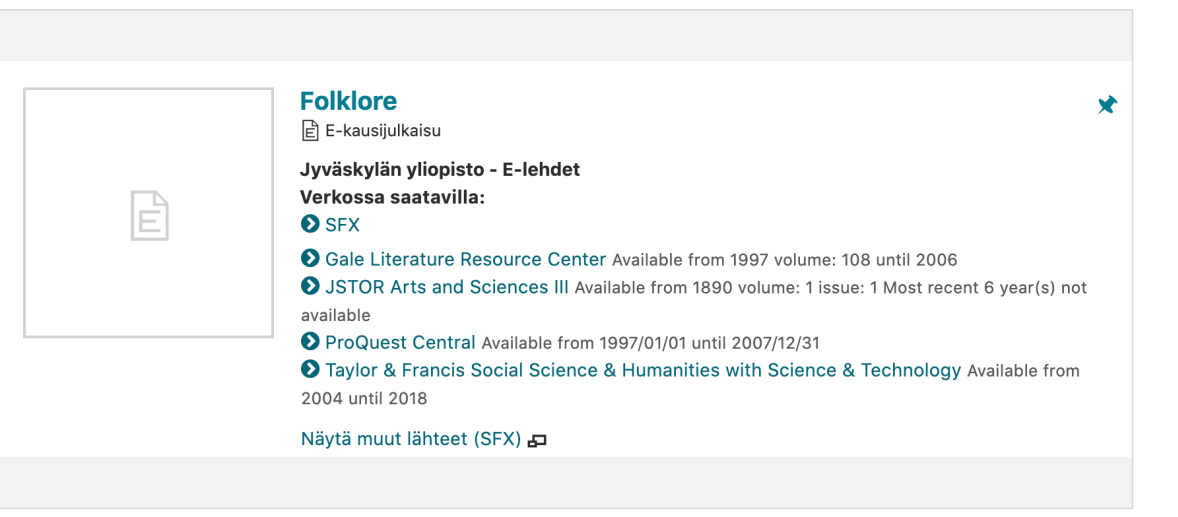

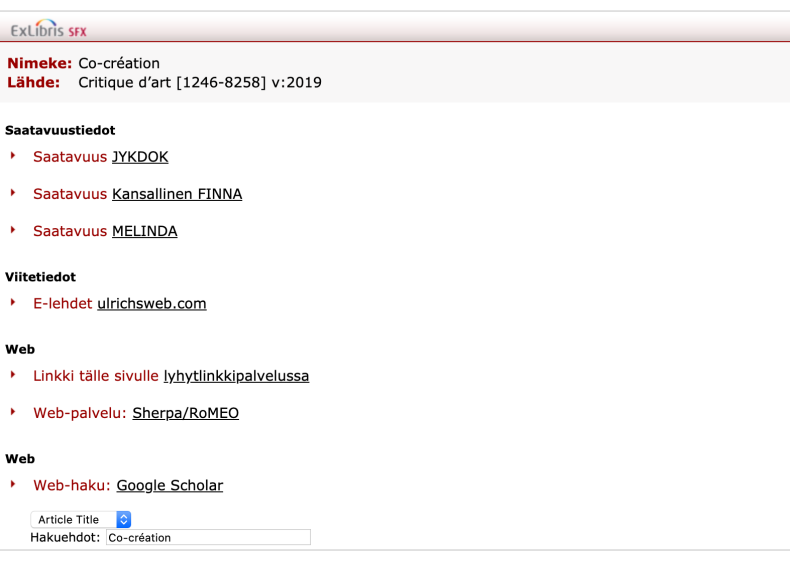

# eficode

### **Laatikot ilman kuvia**

Useampi käyttäjä kommentoi, että tyhjät laatikot tekstien edessä olivat häiritseviä, eivätkä antaneet lisäinformaatiota. Pari käyttäjää esimerkiksi sanoi, että sivu näyttää siltä, ettei se olisi latautunut kokonaan.

*"Ei anna mitään lisäarvoa, miksi tämmöiset? Kun muutenkin sivu on aina täynnä kaikkea."* (Käyttäjä 1)

**Harkitaan pelkän ikonin sisältävien laatikoiden poistamista ja kuvien esittämistä pienempinä.** 

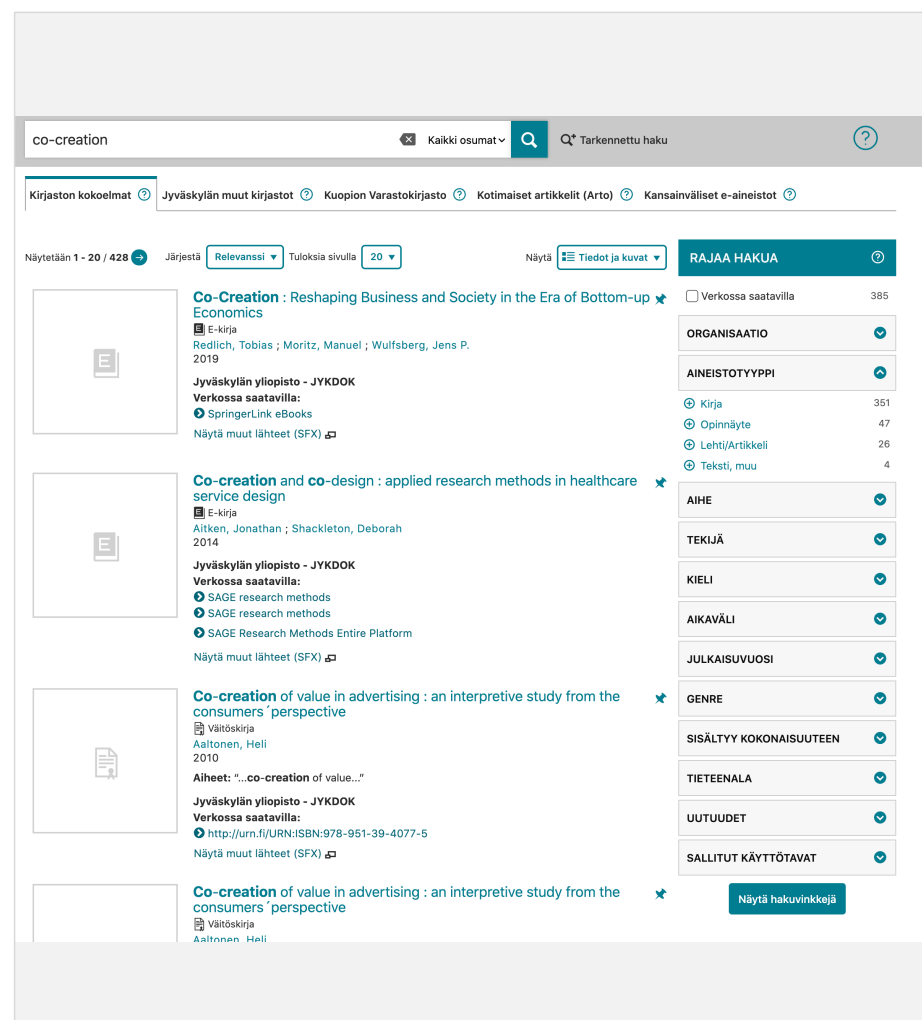

JYKDOK, Kirjaston kokoelmat -välilehti

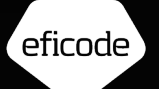

# Välilehtimalli vai blendaus

## Välilehtimallin haasteita

# eficode

### **Tieteellisten artikkeleiden löytyminen**

Monet käyttäjät eivät olleet huomanneet välilehtiä vaikka olivat käyttäneet korkeakoulun hakua aktiivisesti jo pidemmän aikaa. Testissäkin useat käyttäjät ihmettelivät, mikseivät löytäneet ollenkaan artikkeleita, vaikka nimenomaan etsivät tieteellisiä artikkeleita.

Yksi käyttäjä oli nolona, että ei ole osannut käyttää hakua oikein. Samalla paljastui, että kyseessä on laaja ongelma: "*Mä en tiennyt tämmöisestä, vähän hävettää. Mä olen elänyt ihan tynnyrissä. Monet opiskelukaverit on tuskaillut, kun opettaja on antanut tehtäväksi jonkun artikkelin ja sitten sitä löydy mistään!"* (Käyttäjä 3)

#### **Kokoelma-termi**

Kokoelman käsite ei ollut kaikille selkeä. Jotkut käyttäjät olettivat kirjaston kokoelmaan kuuluvan myös kaikki sähköiset aineistot ja artikkelit.

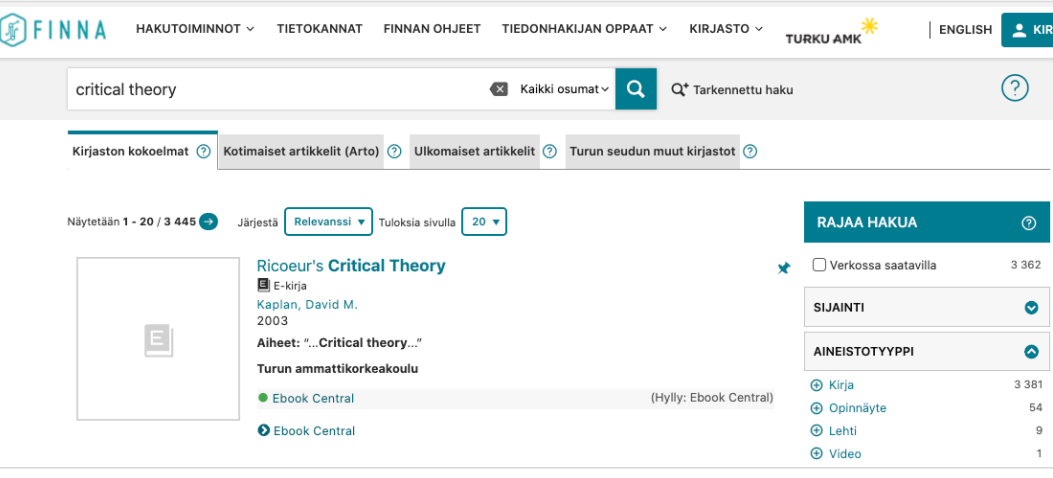

#### Turun AMK

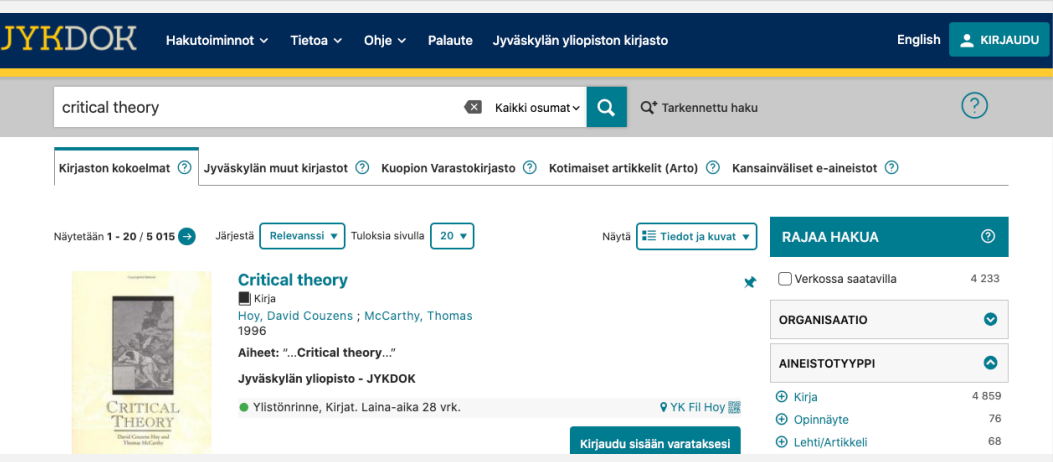

### Nykyinen vs. blendattu

# eficode

Kymmenestä käyttäjästä 7 piti blendattua ratkaisua parempana tapana esittää hakutulokset kuin nykyistä välilehtiratkaisua.

Koska suurella osalla käyttäjistä oli suuria vaikeuksia löytää artikkelit välilehteä vaihtamalla, he luonnollisesti pitivät blendattua ratkaisua parempana. Monet korostivat, että itse aineisto on tärkeintä, ei sen formaatti tai mistä kokoelmasta tai tietokannasta se löytyy.

Kannattaa kuitenkin varmistaa, että on tarvittaessa helppoa rajata hakutuloksia monipuolisesti ja myös aineistokohtaisesti. Tämä on luonnollista toteuttaa oikean palstan *Rajaa hakua* -elementissä.

#### **Blendatusta ratkaisusta enemmän pitävien perusteluita**

*"Sinänsä hassua, että pitää hakea eri kokoelmista, tämä on enemmän organisaatiolähtöinen; että on kirjaston omat ja sitten nämä muut. Ensin koko tarjotin ja sitten voi rajata. Kun miettii, että mitä tarvitsen, niin mulle ei ole väliä, että missä se artikkeli on."* (Käyttäjä 6)

*"Tykkään tästä blendatusta, koska voin käyttäjänä rajata aineistotyypin. Näkisin että on tutumpi myöskin muustakin kirjastokäytöstä, että haku rajataan eikä tarvitse välilehdillä tehdä sitä rajausta. Lähtökohtaisesti katson mitä on olemassa ja sitten rajaan."* (Käyttäjä 10)

*"E-aineistot on ensisijaisia. Kiva että kokoelmat on samassa, ei ole haudattu eri välilehdille. Opiskelijatkin oppivat käyttämään oikeita kirjoja* [eikä vain eaineistoja]." (Käyttäjä 2)

*"Tämä on ideaali, ei aina tarvii käydä klikkaamassa. Lukee selkeästi kummasta on. Tämä on tosi täydellinen, erottuu hyvin mikä liittyy mihinkin."* (Käyttäjä 9)

*"Tietty tämä on parempi, kun en vanhasta ikinä löytänyt niitä artikkeleita. Luulin aina, että kirjaston kokoelmien alle kuuluu myös artikkelit. Jotenkin loogista, että ensin on paljon kamaa ja sitä rajataan pienemmäksi."* (Käyttäjä 3)

*"Kyllä mä lähtisin, että on samassa. Musta on parempi on, että ympätty yhteen. Löytyy paremmalla relevanssilla. Oleellisinta on ,että on mun käytettävissä, ei niinkään se, missä kokoelmassa se on."* (Käyttäjä 5)

*"Blendaus on paljon parempi. Kansainväliset e-aineistot kuulostaa vähän virallisemmalta kuin Wikipedia, mutta koska opiskelijat lähinnä vain googlailee niin kiva että Wikipedia näkyy heille."* (Käyttäjä 7)

#### **Nykyisestä versiosta enemmän pitävien perusteluita:**

*"On parempi, että ne ovat erillään, kun välilehtisysteemiin on tottunut. Aloitteleville opiskelijoille voisi olla myös kirjasto- ja e-aineistot yhdessä."*  (Käyttäjä 4)

*"Jos kaikki olisi saman välilehden alle, voisi olla hankalampi hahmottaa mitä etsii, hyvä että ovat selkeästi erillään. Tietenkin kun tuossa on tuo aineistotyyppi, voi sen perusteella lähteä jaottelemaan ja rajaamaan hakua, mutta koen silti paremmaksi, että ovat erillisinä."* (Käyttäjä 8)

*"Blendaus on mun käyttötarkoituksiin parempi. Kätevää että kaikki on samassa, ei tarvitse erikseen alkaa etsii. Toisaalta rajauksesta pitää taas paljon kliksutella, kun tulee niin paljon näitä opinnäytetöitä. Taitaa sittenkin olla selkeämpää, että artikkelit on erikseen, hakutuloksia ei tule ihan niin paljon."*  (Käyttäjä 1)

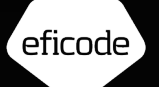

# Välilehti etusivulla

# eficode

### Etusivu

### **Ensivaikutelma**

Monet käyttäjät pitivät ratkaisusta; välilehdet ovat selkeästi esillä ja käyttäjä voi helposti valita haluamansa välilehden. Tämä ratkaisu miellytti varsinkin käyttäjiä, jotka eivät olleet huomanneet välilehtiä hakutulossivulla.

Useat kommentoivat, että välilehtien järjestys ei ole optimaalinen. *Ulkomaiset artikkelit*/*Kansainväliset e-aineistot* pitäisi olla heti *Kirjaston kokoelmat* -välilehden jälkeen.

Ratkaisun keskeinen ongelmana on kuitenkin se, että se tukee vahvasti mielikuvaa, että tässä valitaan mihin haku kohdentuu. Yksi käyttäjä ehdottikin, että pitäisi olla mahdollisuus valita useampi välilehti samanaikaisesti, jotta pystyisi helposti hakemaan useammasta lähteestä. Suuri osa käyttäjistä ei siis ymmärtänyt, että haku kohdentuu aina kaikkiin lähteisiin ja hakutulossivulla voi hyödyntää samaista välilehtijaottelua.

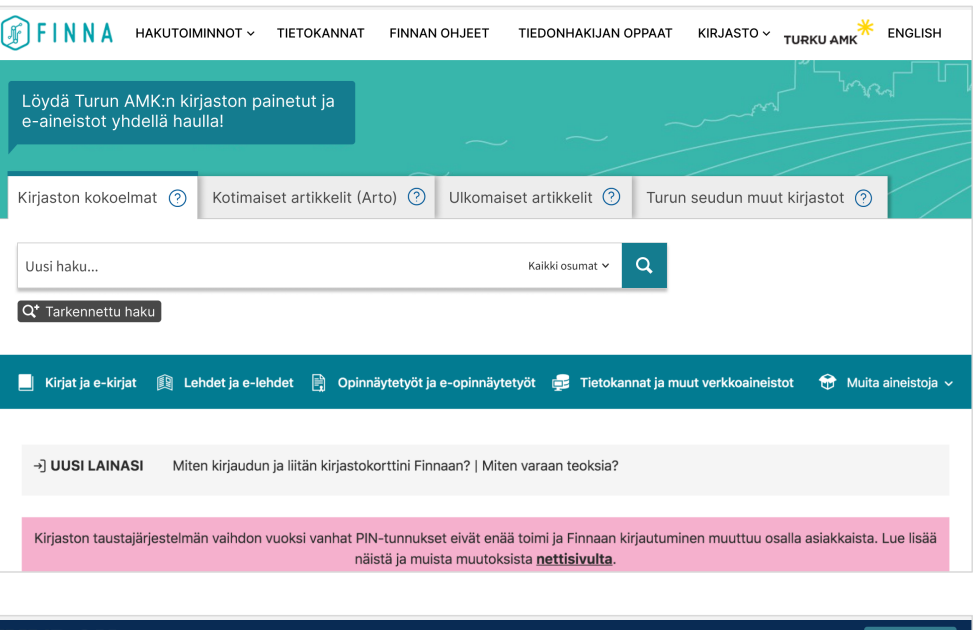

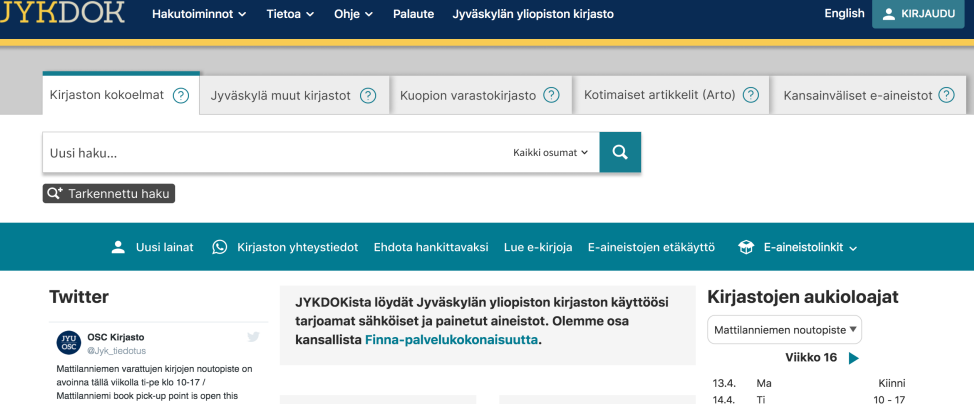

Turun AMK:n kirjaston etusivulla vaakaelementtien määrä korostui vielä entisestään puhekuplaselitteen takia. Yläosan valikko todella pienelle huomioarvolle ja hyvin mahdollista, että käyttäjä ei huomaa sitä ollenkaan.

Käyttäjät pitivät välilehtien otsikoita yksiselitteisinä, eivätkä kaivanneet tähän puhekuplaa tai muutakaan selitettä.

*"Totta kai painetut ja e-aineistot löytyvät yhtä aikaa. Se on nykyaikaa, ei sitä tarvitse erikseen kertoa."* (Käyttäjä 1)

**Jos ratkaisuun päädytään, luovutaan puhekuplaselitteestä.**

#### $\fbox{$\mathbb{F}$}$  F  $\fbox{N N A}$  Hakutoiminnot  $\sim$  tietokannat Finnan ohjeet tiedonhakijan oppaat  $\sim$  kirjasto  $\sim$ ENGLISH & KIRJAUDU TURKU AME PALAUTE Löydä Turun AMK:n kirjaston painetut ja e-aineistot whdellä haulla  $\odot$ Kaikki osumat ~  $\alpha$ Q<sup>\*</sup> Tark nettu haku Q Siirry ulki Kirjat ja e-kirjat (  $\circledR$  Lehdet ja e-lehdet  $\circledR$  Opinnäytetyöt ja e-opinnäytetyöt  $\circledR$  Muita aineistoja  $\check\sim$ -1 UUSI LAINASI Miten kirjaudun ja liitän kirjastokorttini Einnaan? | Miten varaan teoksia .<br>Kirjaston taustajärjestelmän vaihdon vuoksi vanhat PIN-tunnukset eivät enää toimi ja Einnaan kirjautuminen muuttuu osalla asiakkaista. Lue lisää näistä ja muista muutoksista nettisivulta. Kirjaston palvelukäytäntöihin on myös tullut muutoksia vuoden 2020 alusta, lue lisää tiedotteesta. Aukioloajat Tiedonhakiian oppaat Tietokantoja Twiitit käyttäjällä @eAineistot (1)

#### Turun AMK

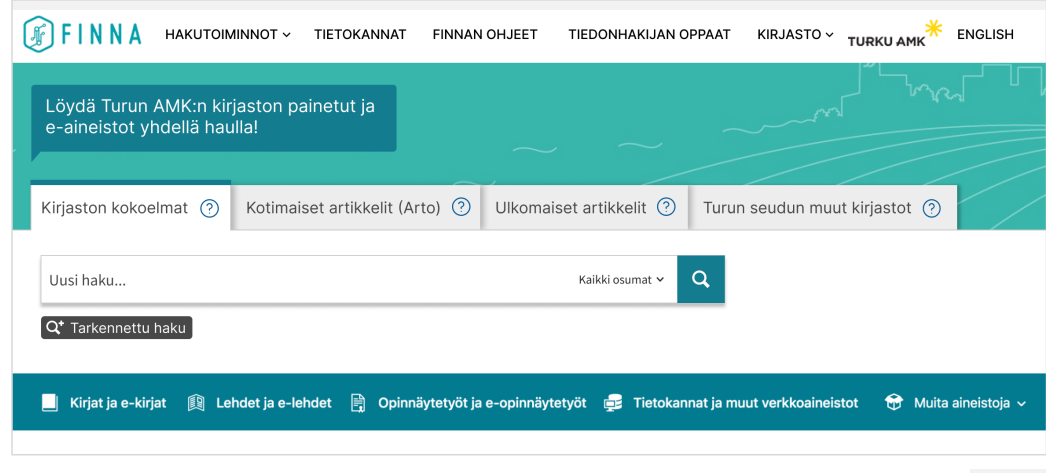

### Hakutulossivu

# eficode

### **Vaihtoehtoiset välilehdet**

Vaihtoehdosta 1, joka oli nykyisen ratkaisun mukainen, piti enemmän vain pari käyttäjää. Perusteluna oli lähinnä tuttuus.

Muut pitivät vaihtoehtoa 2 parempana. Perusteluina oli parempi ulkoasu sekä se, että välilehdet erottuvat paremmin kuin vaihtoehdossa yksi. Se on myös johdonmukainen etusivun ratkaisun kanssa.

*"Selkeämpi kun samanlainen kuin etusivulla. Fontti on selkeämpi."*

*"Hakukenttä on paremmassa kohdassa suhteessa välilehtiin, huomaa paremmin, että hakutulokset liittyvät tiettyyn välilehteen."*

*"Tämä on modernimpi ja erottuu paremmin."*

*"Nämä löytyvät selvästi paremmin, minullekin likinäköisenä toimii."*

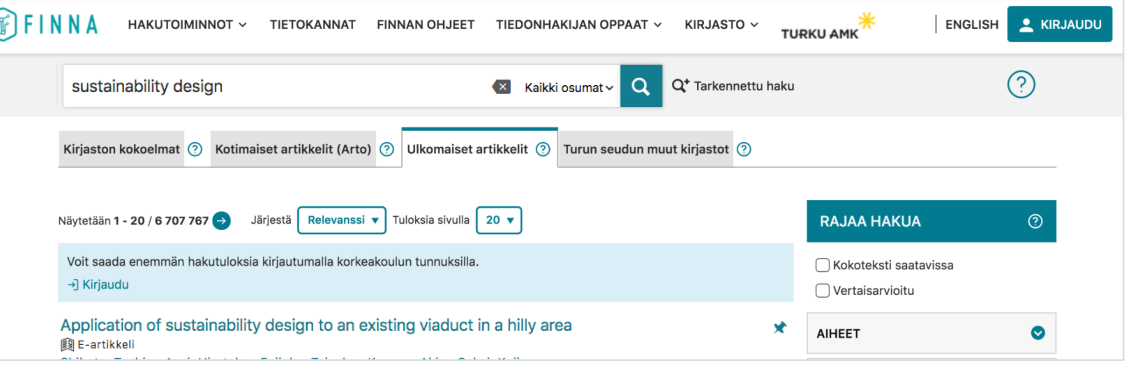

#### Vaihtoehto 1

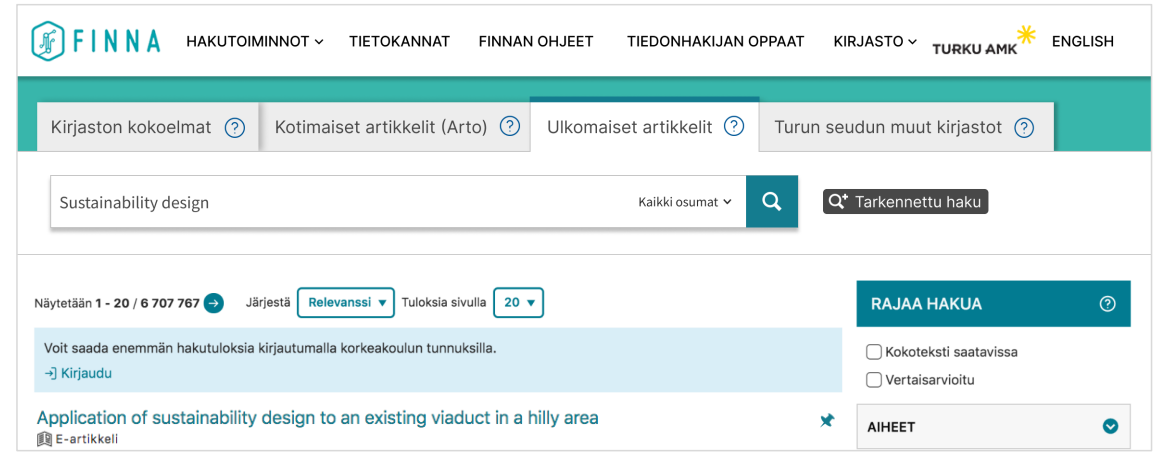

Vaihtoehto 2

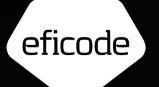

# Haun rajaaminen

### Yleistä

Pari käyttäjää kommentoi, että oikean palstan *Rajaa hakua -*elementti on niin näkyvä, että se vie kaiken huomion. Käyttäjälle muodostuu skeema, että kaikki rajaaminen tapahtuu tämän elementin kautta. Siksi käyttäjät eivät enää kiinnitä huomiota hakutuloslistauksen yläpuolella olevaan välilehtiin. Monelta käyttäjältä jää tämä kokonaan huomioimatta ja he tarkastelevat ainoastaan kirjaston kokoelmia.

Monella käyttäjälle tuntui luontevalta käyttää googlemaisesta hakustrategiaa, jossa haetaan ensin hyvin laajasti ja vain tarvittaessa rajataan hakutuloksia. Yksi käyttäjä kertoi, että vaikka hänelle on opetettu tarkennetun haun käyttöä, hän ei sitä juurikaan käytä; se ei tunnu oikealta.

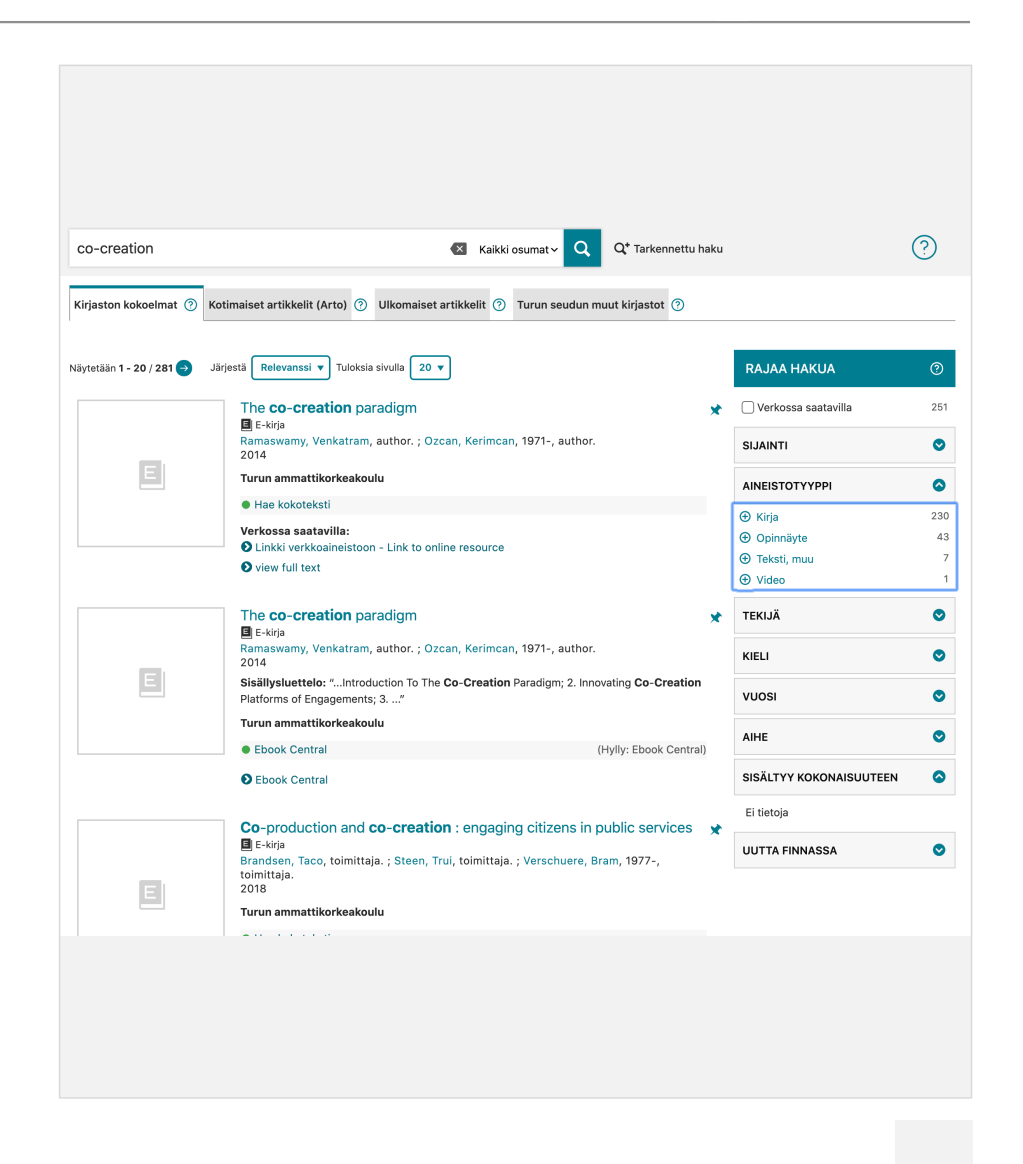

### Yleistä

Rajaamisen kanssa oli monella vaikeuksia, sillä he eivät ymmärtäneet, että siinä on kaksi toiminnallisuutta: +-ikoni aukaisee alavalikon ja termi valitsee rajauksen. Monet käyttäjät luulivat + ja ikonien liittyvän valittuihin rajauksiin.

#### **Rajausvaihtoehdot**

*Sisältyy kokonaisuuteen -*rajaus oli monelle epäselvä, mitä se tarkoittaa. Tällä sivulla siinä ei myöskään ollut vaihtoehtoja.

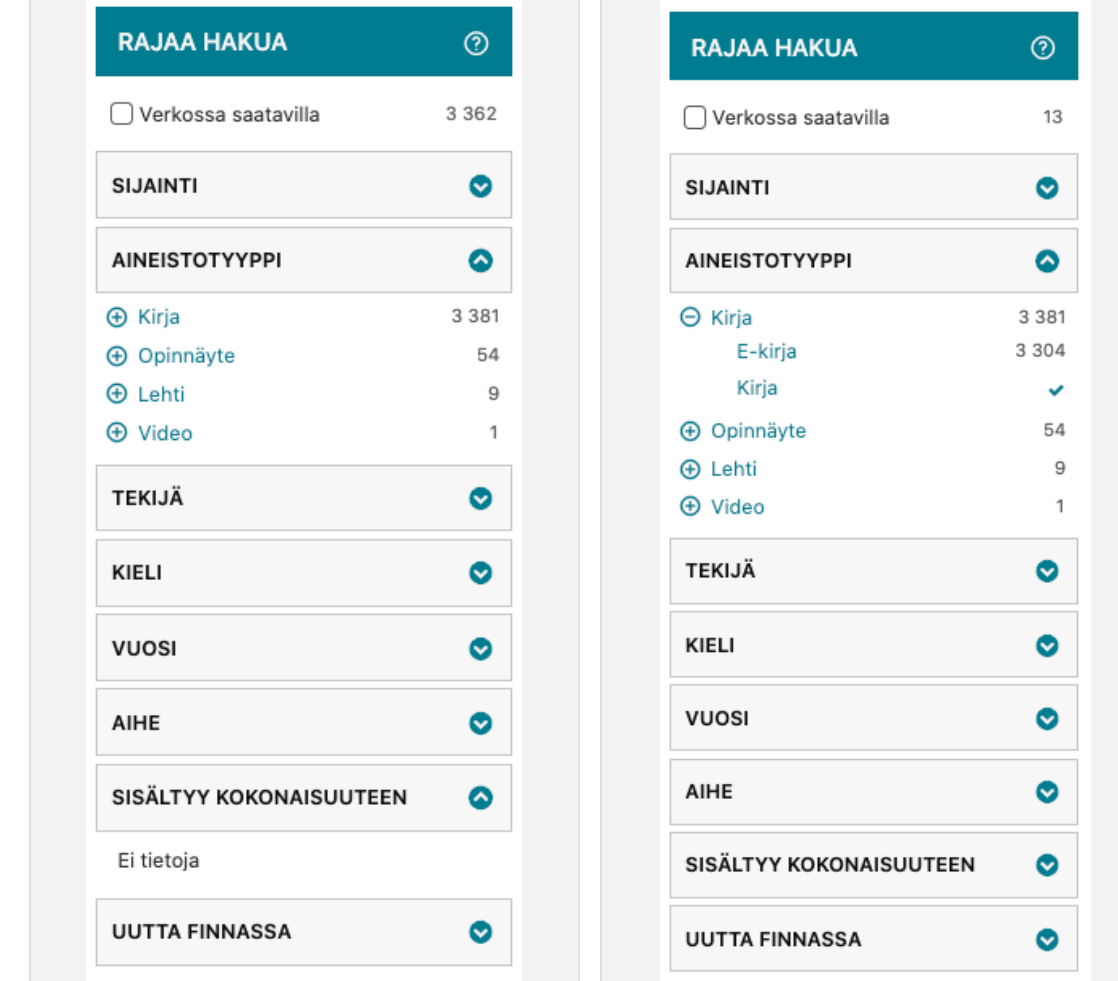

Turun AMK:n kirjasto, kirjaston kokoelmat

### Yleistä

Turun AMK:n kirjaston palvelussa rajaamisvalikot ovat eri järjestyksessä *Kirjaston kokoelmat* ja *Ulkomaiset artikkelit*  välilehdillä. Rajaamiselementti ei ole muutenkaan yhdenmukainen.

#### **Kirjaston kokoelmat**

- Aineistotyyppi: käytetään alatasoa, jonka käyttämisessä monella oli vaikeuksia.
- Aiheet: listauksen lopussa on *Näytä kaikki -*vaihtoehto, jonka avulla listauksen saa kätevästi aakkosjärjestykseen.

#### **Ulkomaiset artikkelit**

- Aineistotyyppi: kaikki valinnat ovat heti näkyvissä. Useat käyttäjät kommentoivat, että tämä on selkeä ja tärkeä rajauskriteeri.
- Aiheet: esitetään vain lukumäärän mukaisessa järjestyksessä.

**Yhdenmukaistetaan rajaamiselementti mahdollisuuksien mukaan kaikissa näkymissä.**

Kannattaa hyödyntää hyviksi todettuja ratkaisuja.

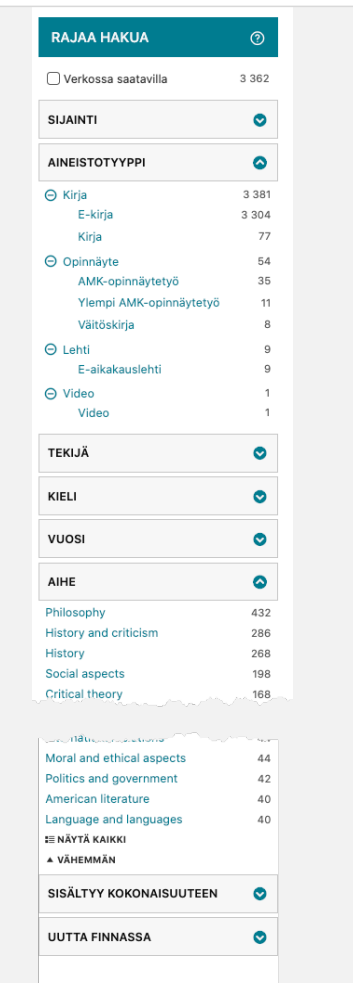

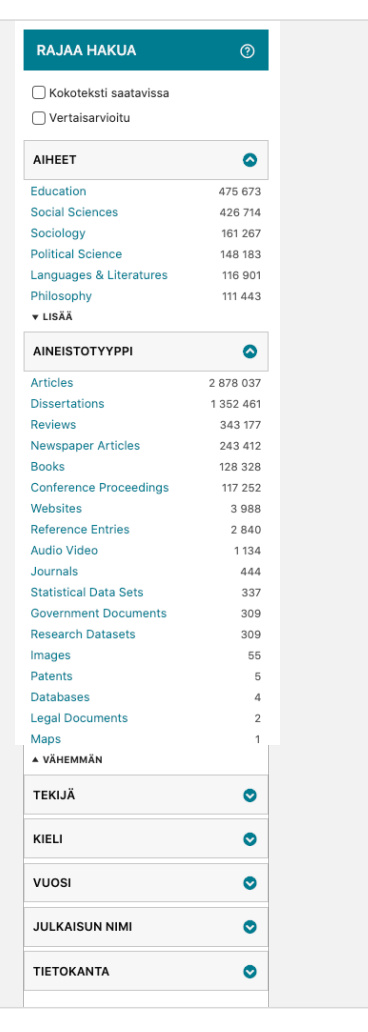

eficode

#### Kirjaston kokoelma Vallander van Mulkomaiset artikkelit

Valittu rajauskriteeri näytetään hakukentän ja välilehtien välissä. Tätä eivät käyttäjät huomanneet vaikka rajausvalinnan jälkeen sivu vierittyykin ylös. Jos käyttäjä ei huomaa valittuja rajauskriteerejä, vaikeutuu rajaamiselementin käyttö oleellisesti; esimerkiksi valitun rajaamisen poistamisen osalta.

Tätä vielä vaikeuttaa osaltaan se, että rajauselementti ei toimi aina johdonmukaisesti, esimerkiksi rajaukseen valittu aihe poistetaan listauksesta, kun taas valittu aineistotyyppi näytetään listauksessa.

Myös logiikka vaihtelee välilehdittäin: Kirjaston kokoelmat -välilehdellä käytettään TAI-operaattoria ja Ulkolaiset artikkelit -välilehdellä JA-operaattoria.

**Selkeytetään ja yhdenmukaistetaan hakutulosten rajaamista.**

**Esitetään käytössä olevat rajauskriteerit selkeämmin.**

Tämä vaatinee hakutuloslistauksen yläosan visuaalista suunnittelua. Samalla voi parantaa välilehtiratkaisun ulkoasua.

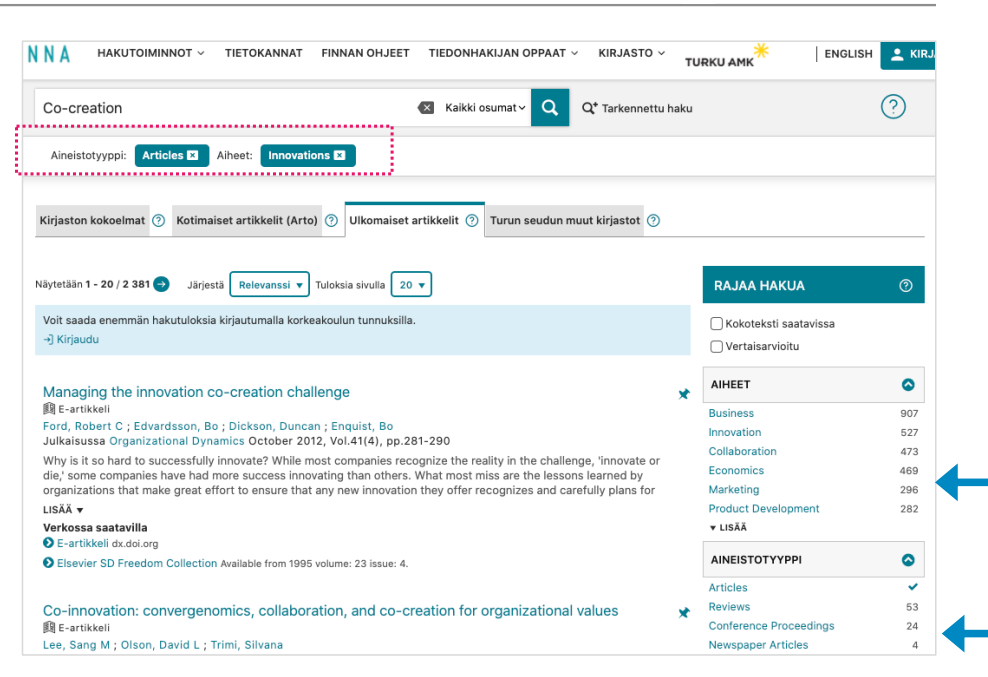

### Turun AMK

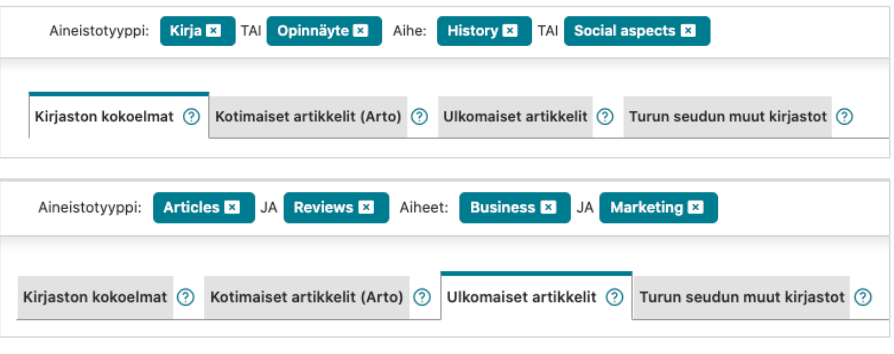

Rajauskriteerit eri välilehdillä

efirnde

### Blendatun näkymän rajauskriteerit

*Lainattavissa tai paikalliskäytössä* ei ollut kaikille käyttäjille selvä, mitä tarkoittaa. *Verkossa saatavilla* ja V*ertausarvioitu* olivat lähes kaikille tuttuja.

Pitäisikö blendatussa näkymässä *Rajaa hakua* -elementissä olla mahdollista rajata hakutuloksia myös Kirjaston kokoelman ja artikkeleiden osalta?

Hakukriteereistä eniten kysymyksiä aiheuttivat toimiala ja sijainti. Hakukriteerien tarpeellisuuteen ja järjestykseen kannattaa kiinnittää erityistä huomiota.

Muutama käyttäjä toivoi, että olisi mahdollisuus poissulkea hakukriteereistä yksittäisen aineistotyypin, esimerkiksi opinnäytteet.

Jykdokin blendatussa näkymässä (Oikean puoleinen kuva) on haku mahdollisuus Organisaatiossa. Tämän tyylistä mahdollisuutta useat käyttäjät kaipasivat niissä kohdin, kun listaukset olivat pitkiä.

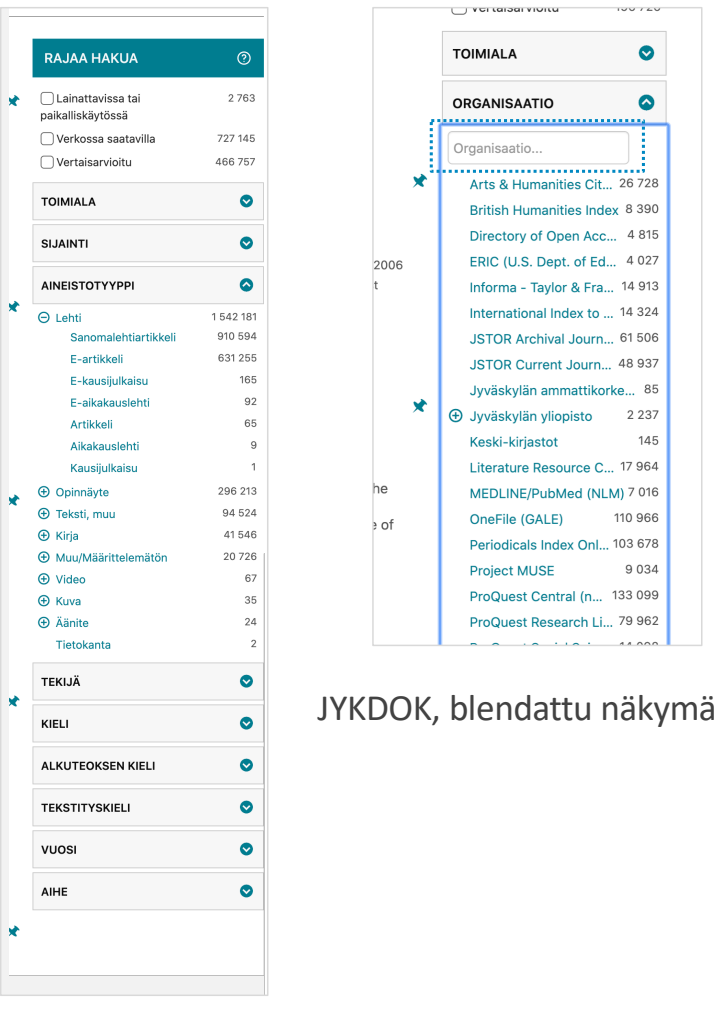

Turun AMK, blendattu näkymä

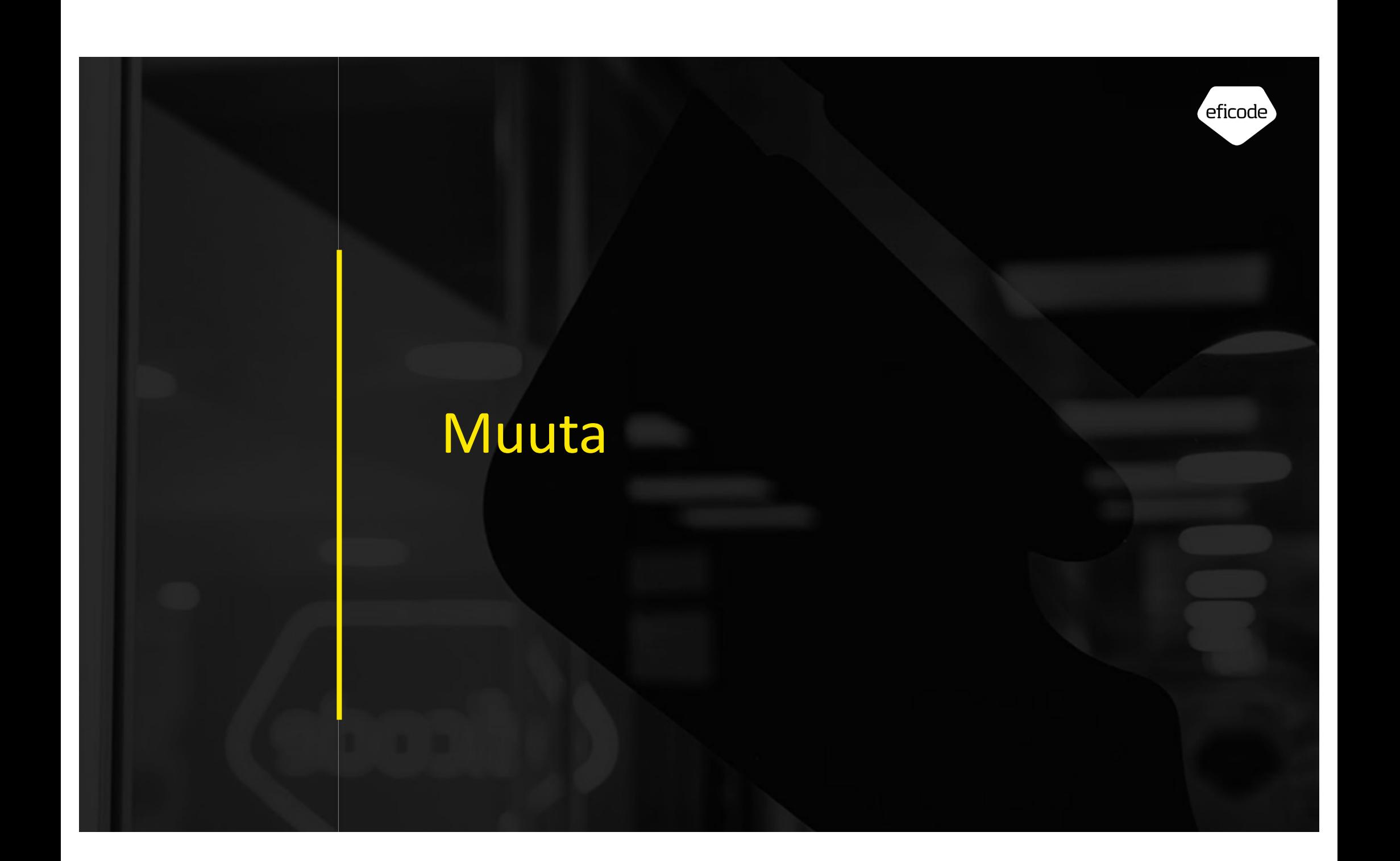

### Kirjautuminen

# eficode

### **Kirjautuminen**

Lähtökohtaisesti kaikille käyttäjille ei ollut selvää, että hakutuloksissa näytetään vain ne aineistot/e-artikkelit, joihin koulu on hankkinut lukuoikeudet. Mutta yksittäistä *Verkossa saatavilla* olevaa linkkiä klikatessa, järjestelmä pyytää kirjautumaan; kirjautumissivusta käyttäjät tiesivät, että kirjauduttuaan heillä on ko. aineisto käytettävissään.

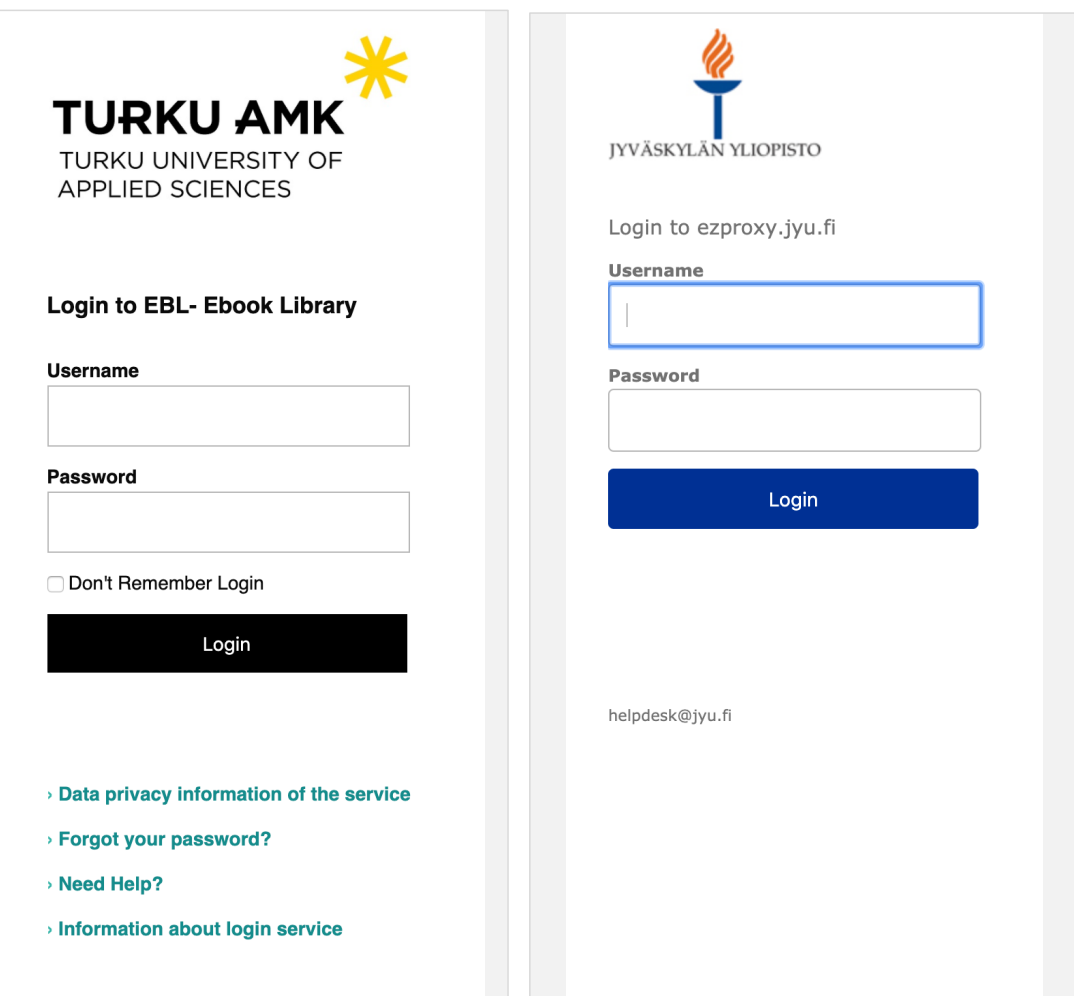

### Uudet tiedot

#### **Kokoteksti saatavilla, Vertaisarvioitu, Open access**

Suurin osa piti hyvänä ratkaisuna, että *Kokoteksti saatavilla, Vertaisarvioitu ja Open access* on merkitty selkeästi artikkelin yhteyteen. Ikoneita pidettiin selkeinä. Termit olivat käyttäjille tuttuja, ainoastaan *vertaisarviointi* ei ollut parille käyttäjälle entuudestaan tuttu.

*"Tässä on kivasti ilmaistu tämä että on vertaisarvioidut ja kokoteksti saatavilla, ne on hyvännäköiset tässä."* (Käyttäjä 8)

Pari käyttäjää kuitenkin ihmetteli, miksi *Open access -*ikoni on selvästi muita huomioarvoisemmalla värillä, vaikka se on kirjautuneelle kirjastonkäyttäjälle vähinten tärkein tieto. Ylipäätään *Open access* -ikoni korostui listauksessa varsin voimakkaasti.

*"Kun katsoo kokonaisuutta, huomaa miten oma silmä kiinnittyy nimenomaan symboleihin. Luen niitä jo ennen kuin katon mikä otsikko on."* (Käyttäjä 10)

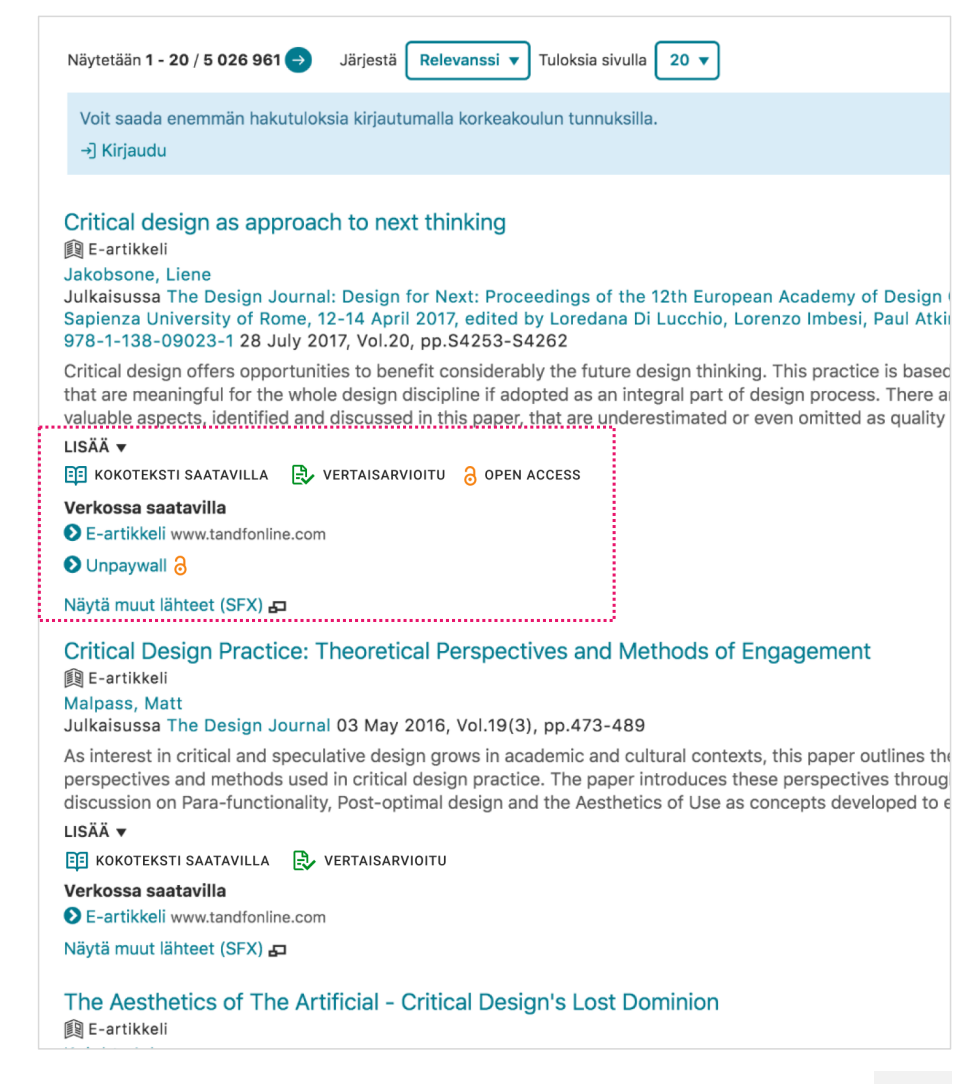

### Uudet tiedot

# eficode

#### **Open access / Unpaywall**

*Open access* -ikoni *Unpaywall*:in perässä aiheutti monelle hämmennystä. *Unpaywall* ei ollut monellekaan tuttu palvelu.

*"Tässä on nyt tämä e-artikkeli, aikaisemmin logiikan mukaan, ajattelen, että on saatavilla yliopiston tunnuksilla. Mutta mitä punainen lukko Unpaywall:in kohdalla tarkoittaa? Onko se, että on maksumuurin takana vai ei? Tulkitsisin sen, että se on maksumuurin takana, kun se on punainen"* (Käyttäjä 4)

Suurimmalle osalle Open access oli kuitenkin selkeä.

*"Että on kaikkien saatavilla ja ei ole lukkojen takana. Tykkään että on oranssi symboli, tuo vähän värimaailmaa. Menisin varmaan tähän Publicly Availablel Content Database, aika hyvin englanniksi sanottu, mikä paikka on. Ja tässä on myös tämä symboli, vaikuttaa asiallisimmalta."* (Käyttäjä 10)

*"Ja tuo sama lukko. Mä uskoisin sen tarkoittavan sitä, että näitten linkkien kautta tämä aukeaa, niin että se on käytännössä kenen tahansa saatavilla. Jos siinä on pari sellaista, missä logo on ja pari missä ei ole, niin lähtisin niiden perään."*

**Harkitaan Open access -ikonille neutraalimpaa väriä.**

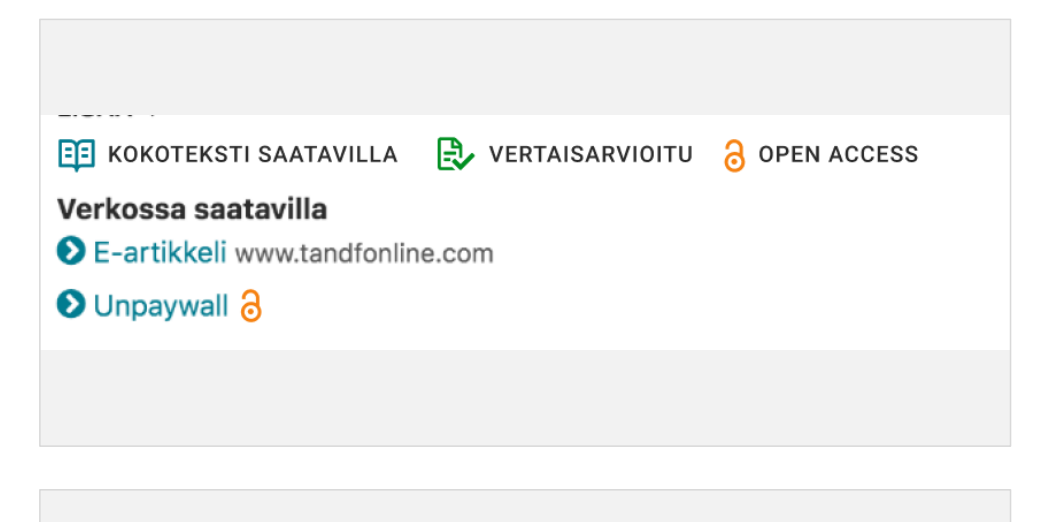

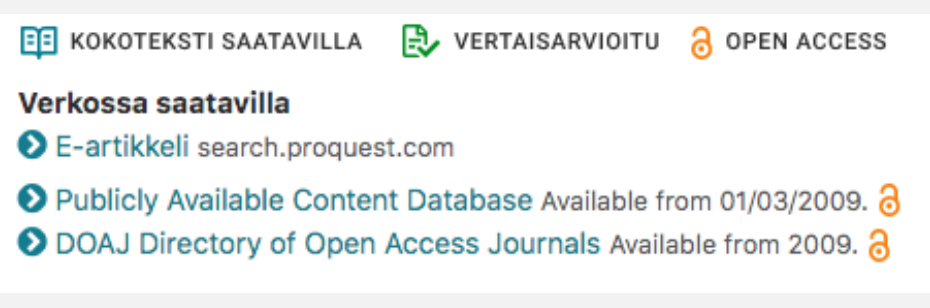

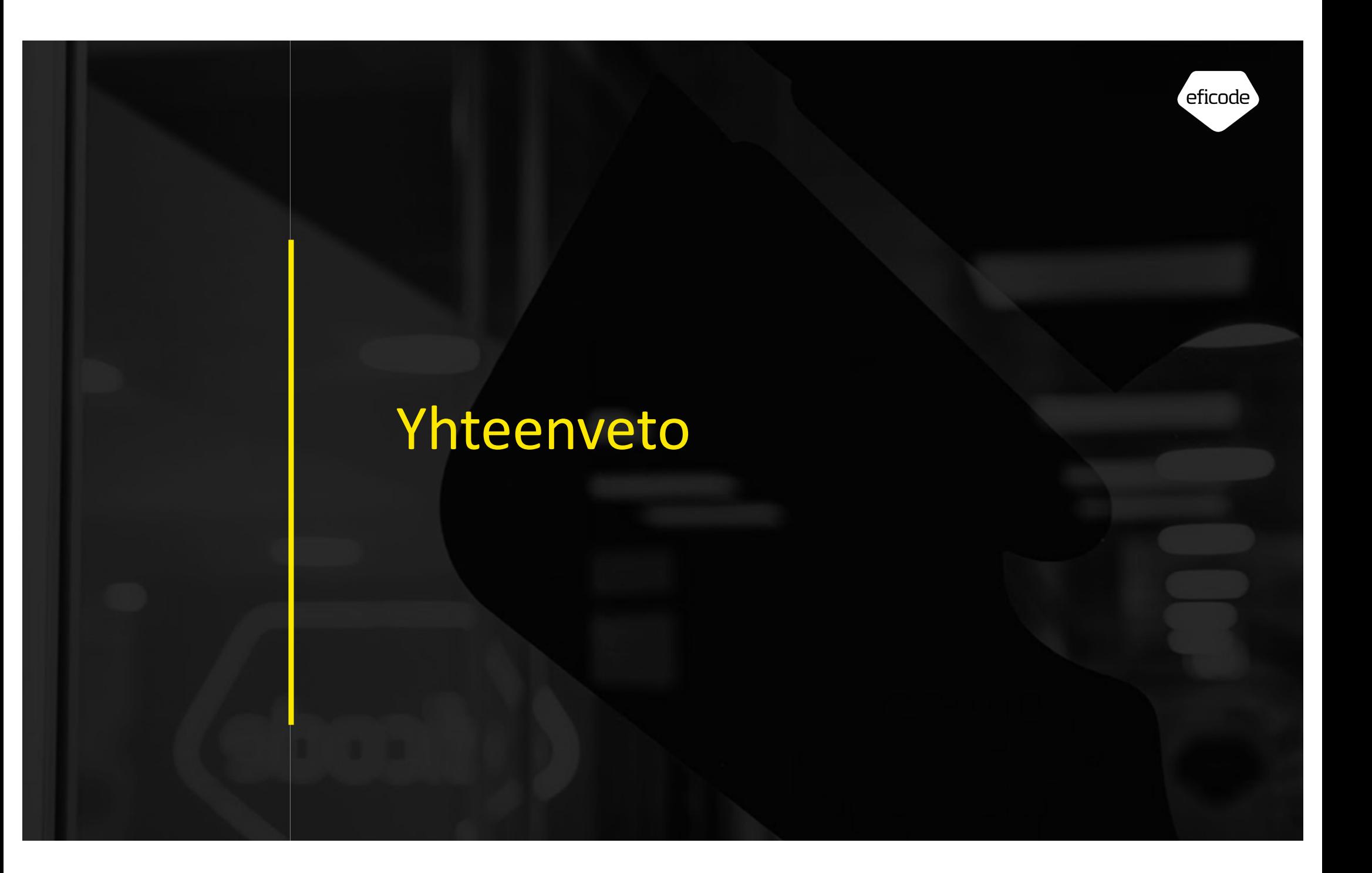

### Yhteenveto

# eficode

Moni käyttäjä ei ollut koskaan käytössään huomannut välilehtiratkaisua ja heiltä oli kokonaan jäänyt kansainväliset e-aineistot hyödyntämättä. Blendatussa ratkaisussa, jossa kirjaston kokoelmat ja kansainväliset eaineistot ovat yhdistetty, tätä ongelmaa ei ole. Suurin osa käyttäjistä piti sitä parempana ratkaisuna. Monelle ei ole merkitystä, sillä mistä kokoelmasta tai kannasta hakutulokset tulevat; tärkeintä heille on, että he löytävät helposti relevanttia aineistoa. Suurin osa käyttäjistä piti blendattua ratkaisua parempana.

Blendattu ratkaisu saattaa kuitenkin sisältää ongelmia. Varsinkin edistyneemmät käyttäjät saattavat käyttää palvelua niin, että etsivät toisessa tilanteessa vain kirjoja tai e-kirjoja ja toisessa tilanteessa pelkästään tieteellisiä artikkeleita. Muutos blendattuun versioon saattaa olla heille häiritsevä.

Kumpi ratkaisu on lopulta parempi määräytyy pitkälti sen mukaan, mikä on palvelun pääkohderyhmä ja miten helposti aineiston rajaaminen tapahtuu.

- Nykyisessä ratkaisussa pitäisi hakutuloslistauksen yläosa suunnitella uudelleen, jotta eri aineistot (välilehdet) sekä valitut rajauskriteerit erottuisivat paremmin.
- Blendatussa ratkaisussa pitäisi varmistua siitä, että eri aineistot on helposti eroteltavissa toisistaan. Rajaamisen pitäisi olla selkeästi toimiva ja valittujen rajauskriteerien pitäisi erottua paremmin.

Välilehti etusivulla -ratkaisua monet käyttäjät pitivät myös hyvänä. Sen etu

on oikeastaan vain se, että eri aineistojen välilehti- ratkaisu tuodaan käyttäjille esille. Koska aineistovälilehti valitaan jo ennen hakua, käyttäjille voi tulla mielikuva siitä, että haku tehdään vain valittuun aineistoon. He eivät hakutulossivulla välttämättä huomaa, että haku on tehty myös muihin aineistoihin. Tämä mahdollinen väärinkäsitys tekee haun käytöstä helposti sekavaa. Välilehtiratkaisu (tai vastaava) kannattaakin tuoda käyttäjien tietoon vasta hakutulossivulla.

#### **Jatkotoimenpiteet**

Visuaalisen suunnittelun keinoin parantaa välilehtiratkaisun (tai vastaava) näkyvyyttä hakutulossivulla.

Lisäksi hakutulosten rajaamisessa oli paljon epäjohdonmukaisuutta ja epäselvyyttä. Rajaamisen toimivuuteen kannattaa kiinnittää erityistä huomioita ja ottaa hyvät ratkaisut kaikkialla johdonmukaisesti käyttöön.

### Yhteystiedot

eficode

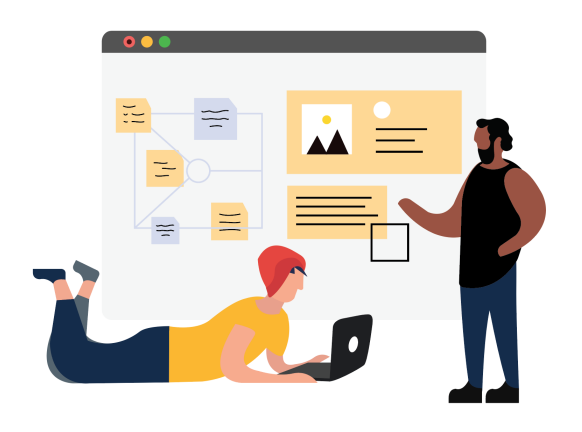

### **Kirjoittaja**

**Mikael Sainio** Senior UX Specialist 050 522 2265 [mikael.sainio@eficode.co](http://eficode.com)m **Lisätietoja**

**Raino Vastamäki** Research Director 050 309 6169 [raino.vastamaki@eficode.co](http://eficode.com)m **Tykkää meistä**

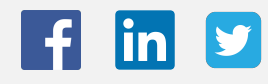

Eficode Pohjoinen Rautatiekatu 25, 00100 Helsinki, <u>eficode.com</u><br>.

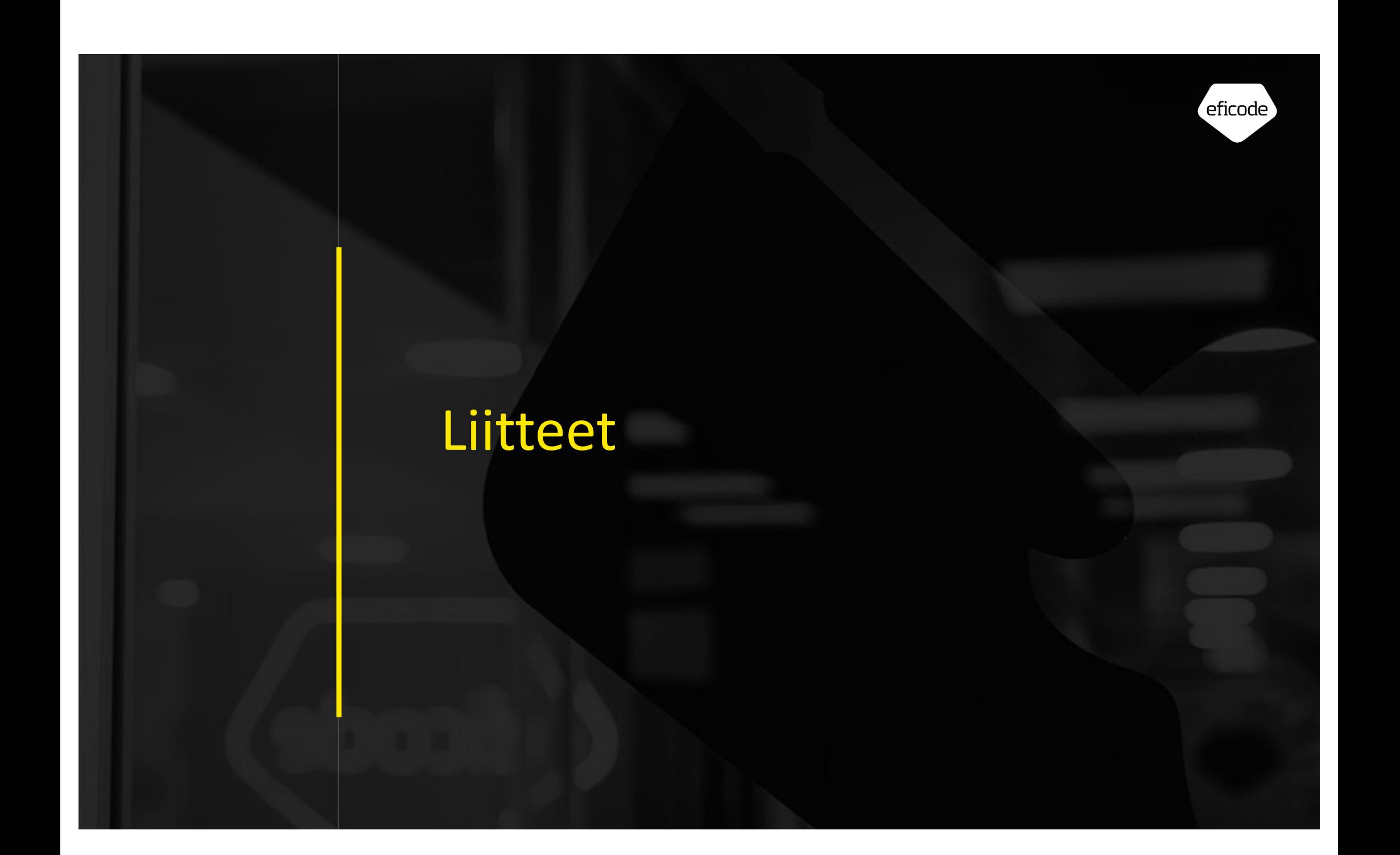

### Käytettävyystesti

Käytettävyystestissä tuotteen kohderyhmää edustavat ihmiset käyttävät yksi kerrallaan tuotetta ja suorittavat sillä etukäteen valittuja tyypillisiä tehtäviä.

- Testiin osallistuu yleensä 5–10 käyttäjää, jotka on valittu edustamaan tuotteen kohderyhmää kattavasti.
- Testi suoritetaan joko Eficoden tai asiakkaan tiloissa tai todellisessa käyttöympäristössä.
- Testi voidaan suorittaa joko toimivalle tuotteelle tai sen eritasoisille prototyypeille aina paperiprototyypistä alkaen.
- Käyttäjien toimintaa seurataan, ja siitä tunnistetaan tuotteen käytön ongelmakohdat ja käyttökokemusta heikentävät piirteet.
- Testien jälkeen tulokset analysoidaan ja analyysin pohjalta suunnitellaan parannuksia tuotteen käyttöliittymään.

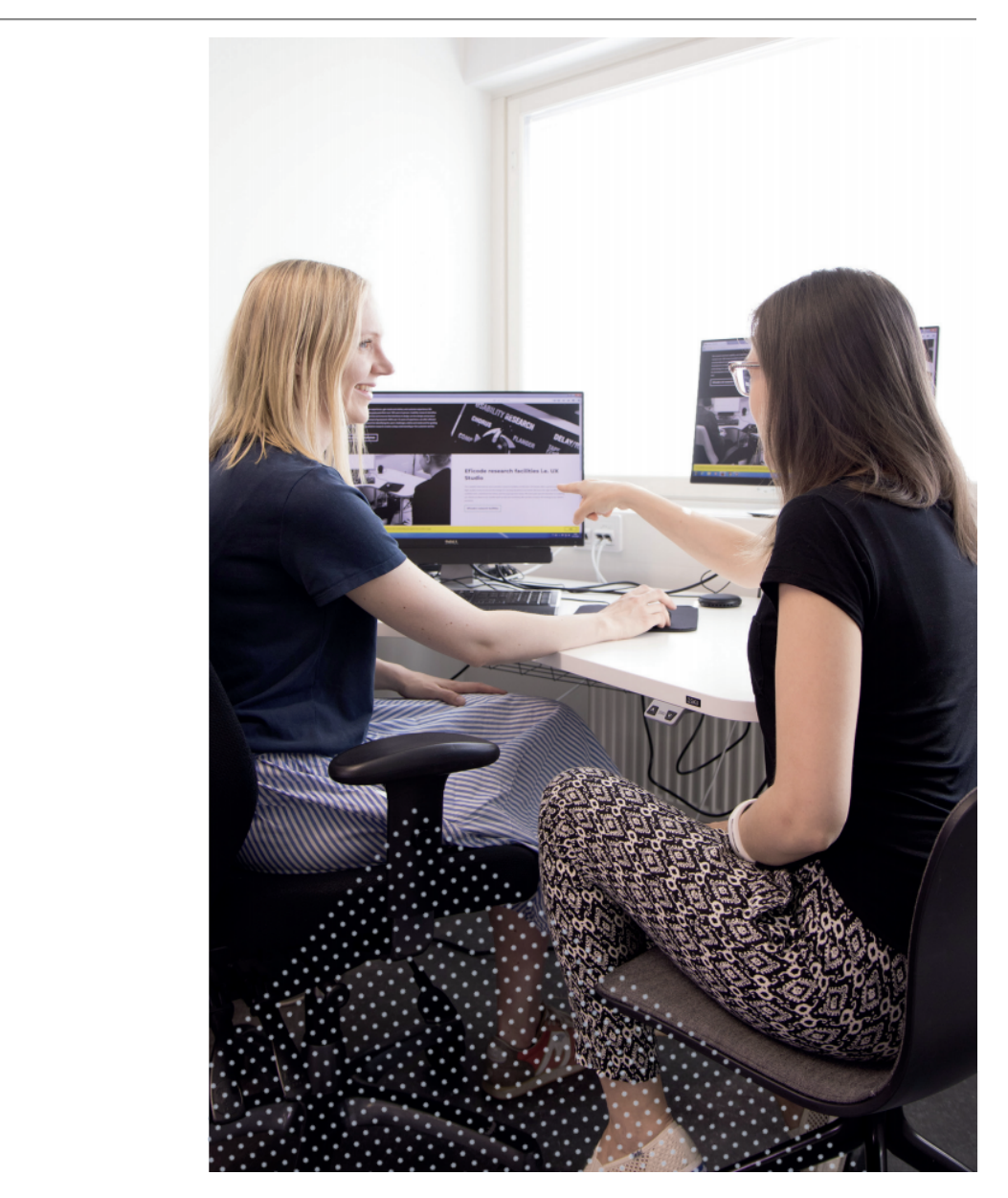

### Eficode pähkinänkuoressa

## eficode

**Eficode on designin ja teknologian toimittaja**, jonka visiona on rakentaa tulevaisuuden ohjelmistokehitysmalleja. Missiomme on saattaa asiakkaamme seuraavalle portaalle jatkuvasti kehittyvien asiantuntijoidemme avulla, toteuttaa maailman parhaita ratkaisuja ja tehdä tuotekehityksestä taas innostavaa!

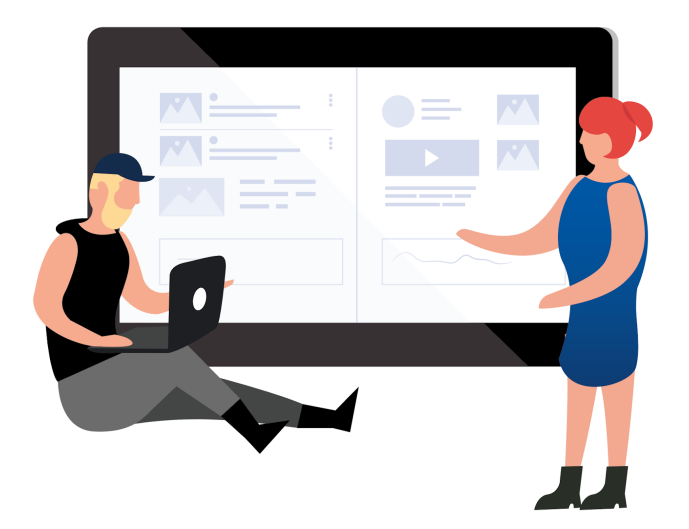

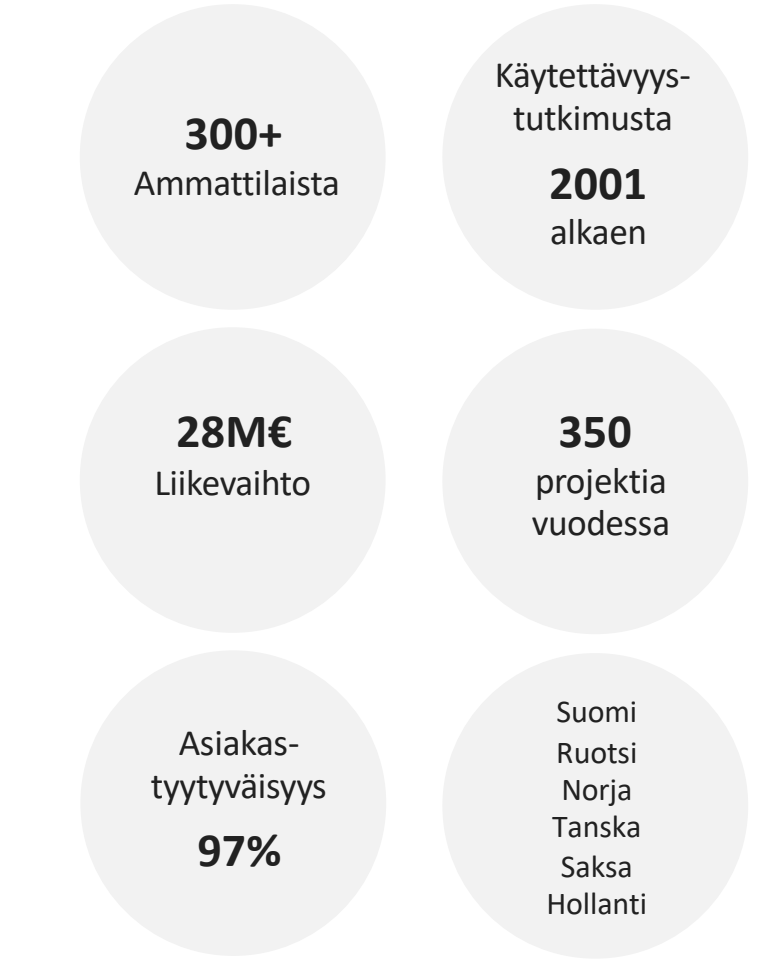

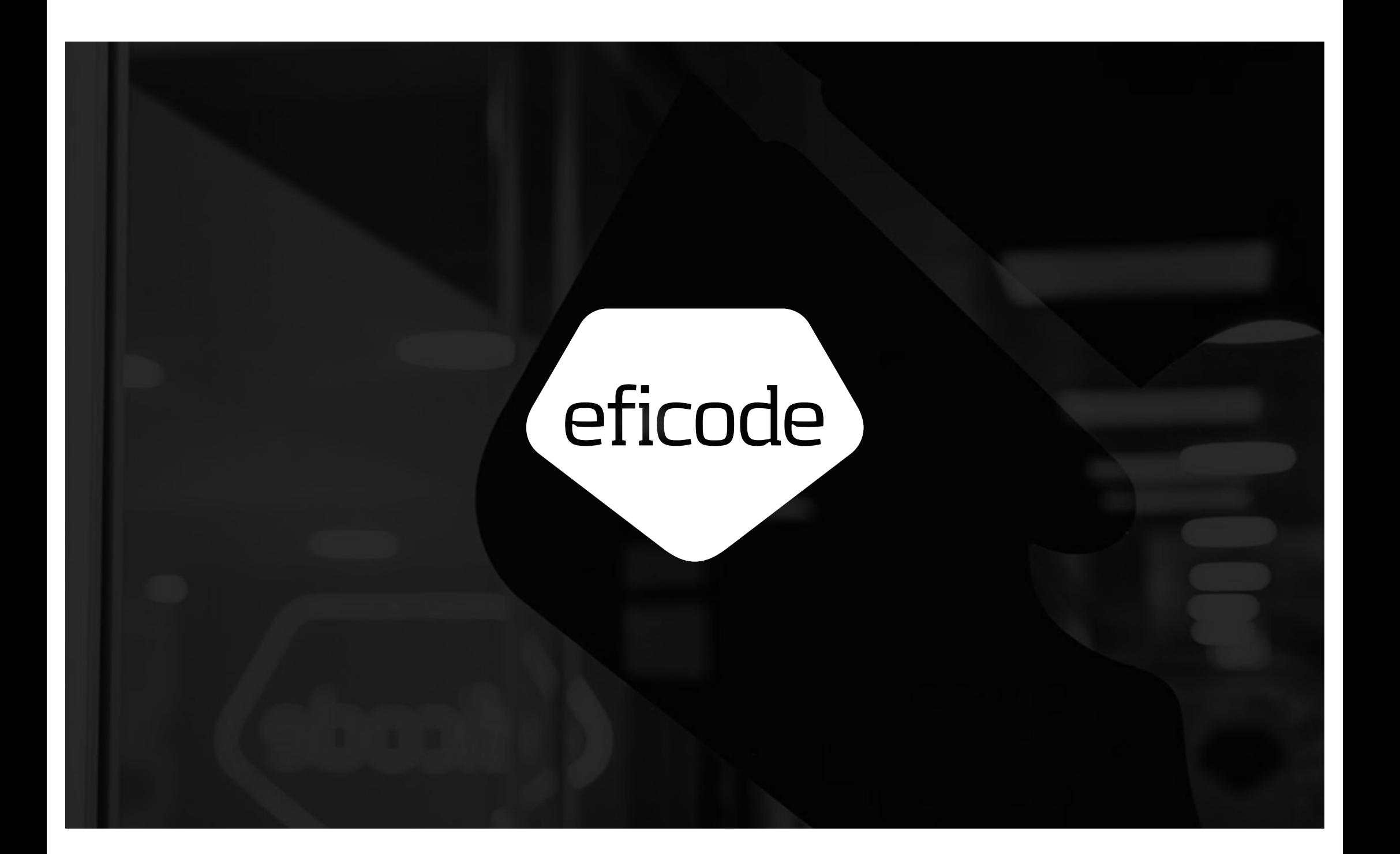